# **Reserve Active Duty Orders Authorization**

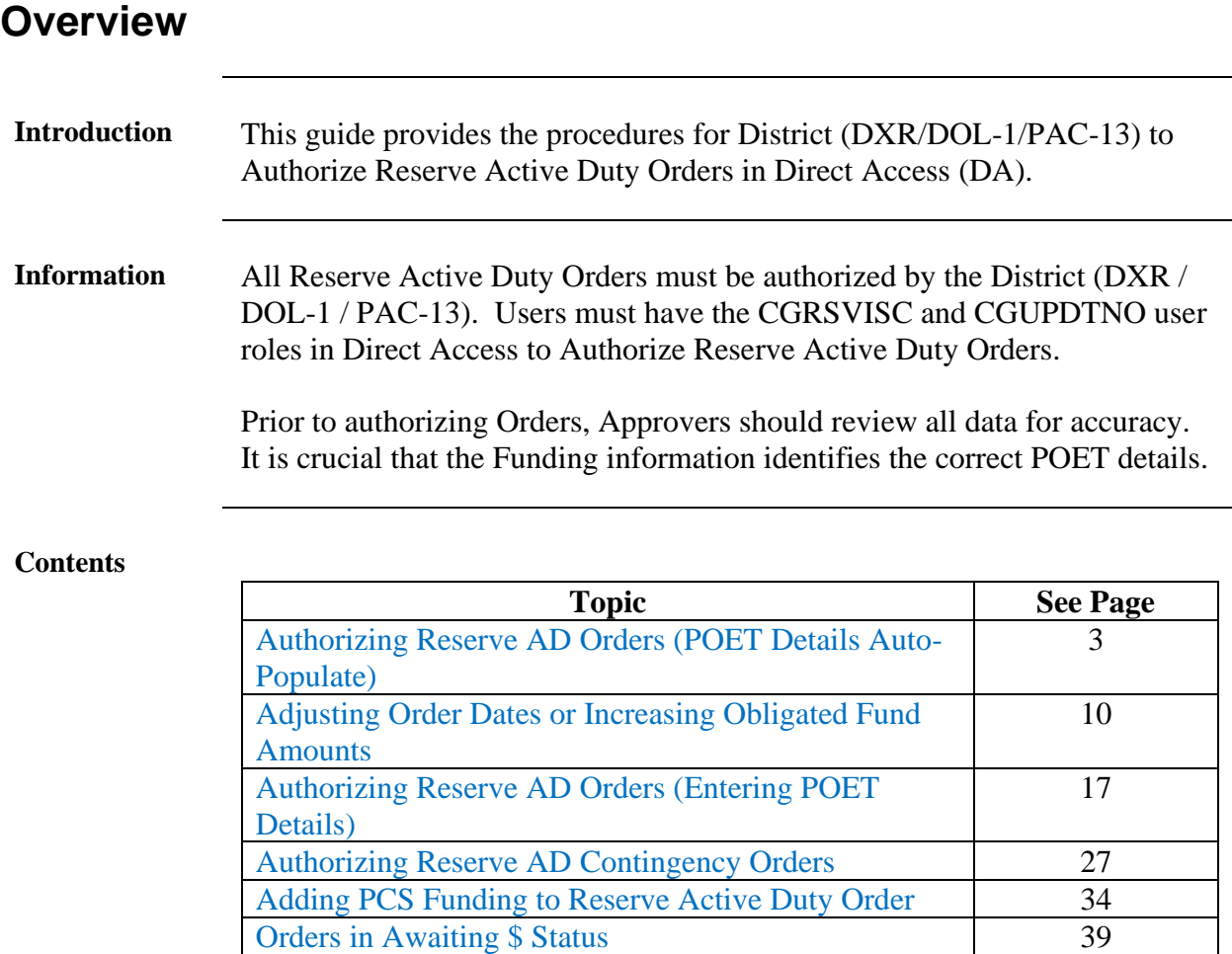

**IMPORTANT** For **LONG TERM ADOS ORDERS (Non-Contingency)** – The funding tab will populate as shown below. Do **NOT** add any Document# or POET information to the Pay or FICA lines.

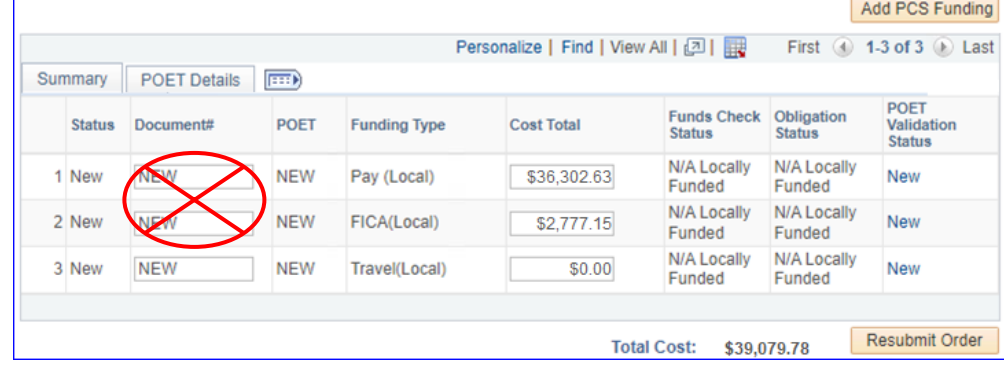

*Continued on next page*

 $\overline{\mathbf{a}}$ 

## **Overview, Continued**

<span id="page-1-0"></span>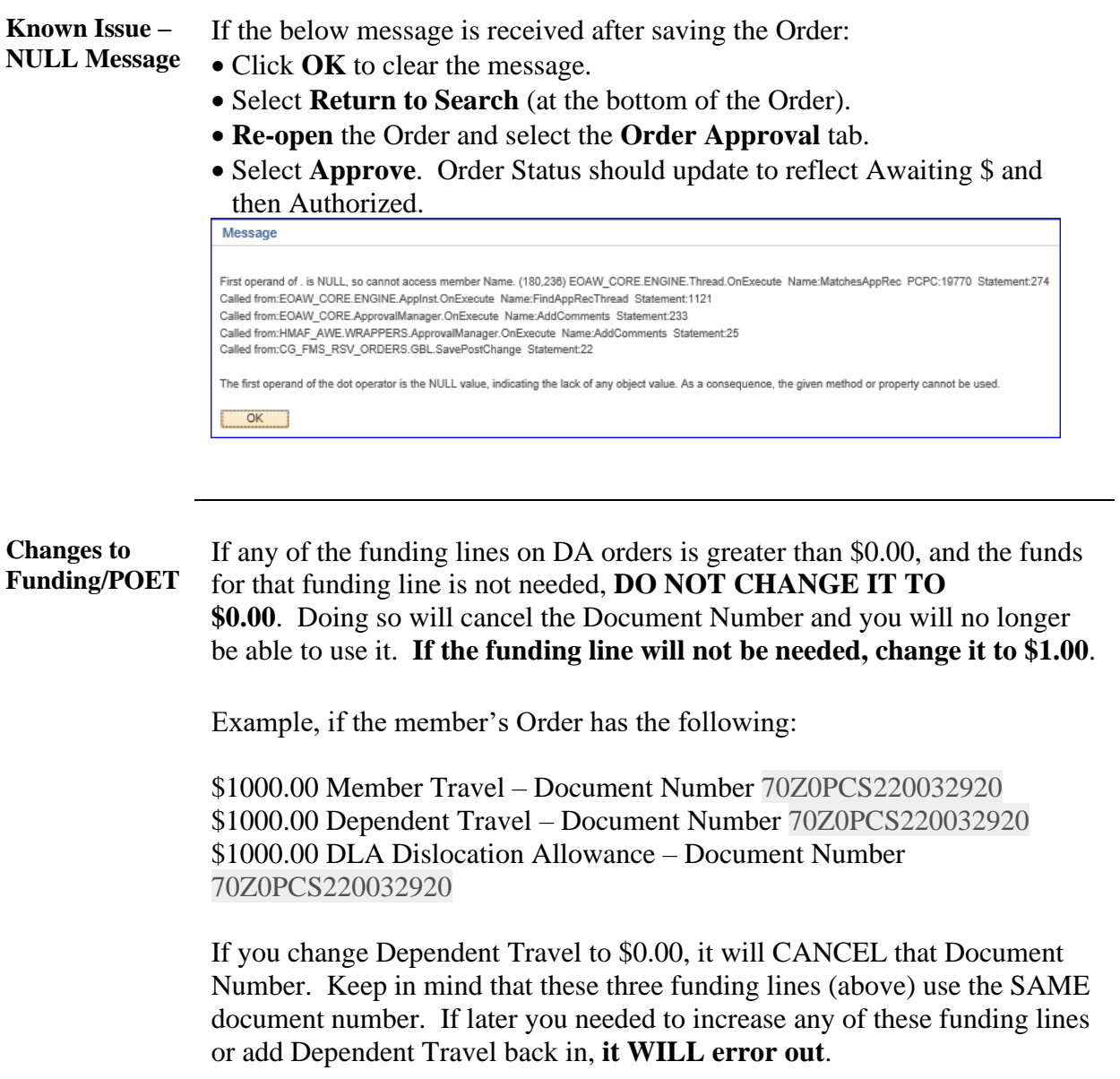

## <span id="page-2-0"></span>**Authorizing Reserve AD Orders (POET Details Auto-Populate)**

**Introduction** This section provides the procedures for District (DXR/DOL-1/PAC-13) to Authorize Reserve ADT-AT, ADT-OTD, and IADT Orders in Direct Access (DA). See the [Authorizing Reserve AD Contingency Orders](#page-26-0) section for procedures for authorizing contingency orders in DA.

> **Follow the procedures in this section to Authorize any Order in which the POET Details auto-populate on the Funding tab.**

**Procedures** See below.

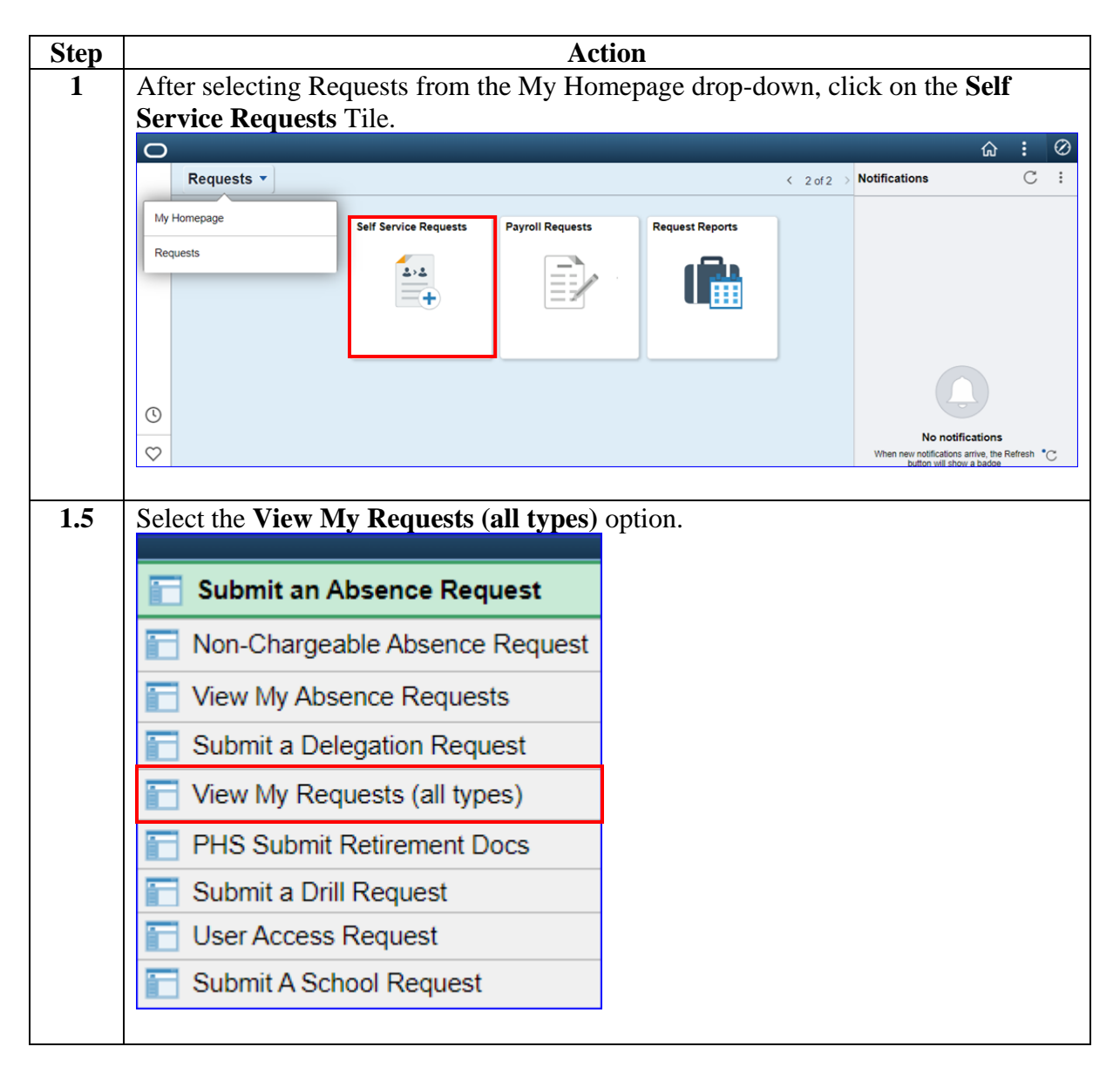

# **Authorizing Reserve AD Orders (POET Details Auto-**

**Populate),** Continued

**Procedures**,

continued

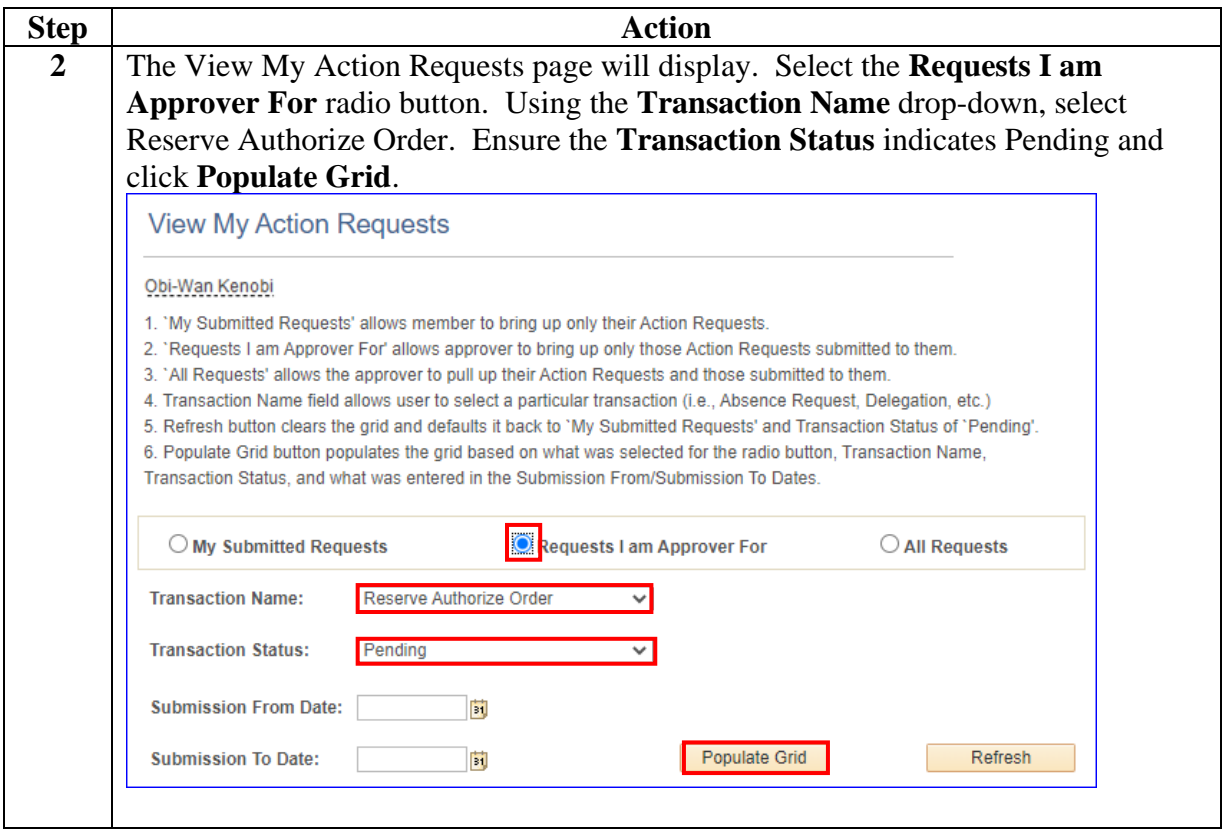

# **Authorizing Reserve AD Orders (POET Details Auto-**

**Populate),** Continued

#### **Procedures**,

continued

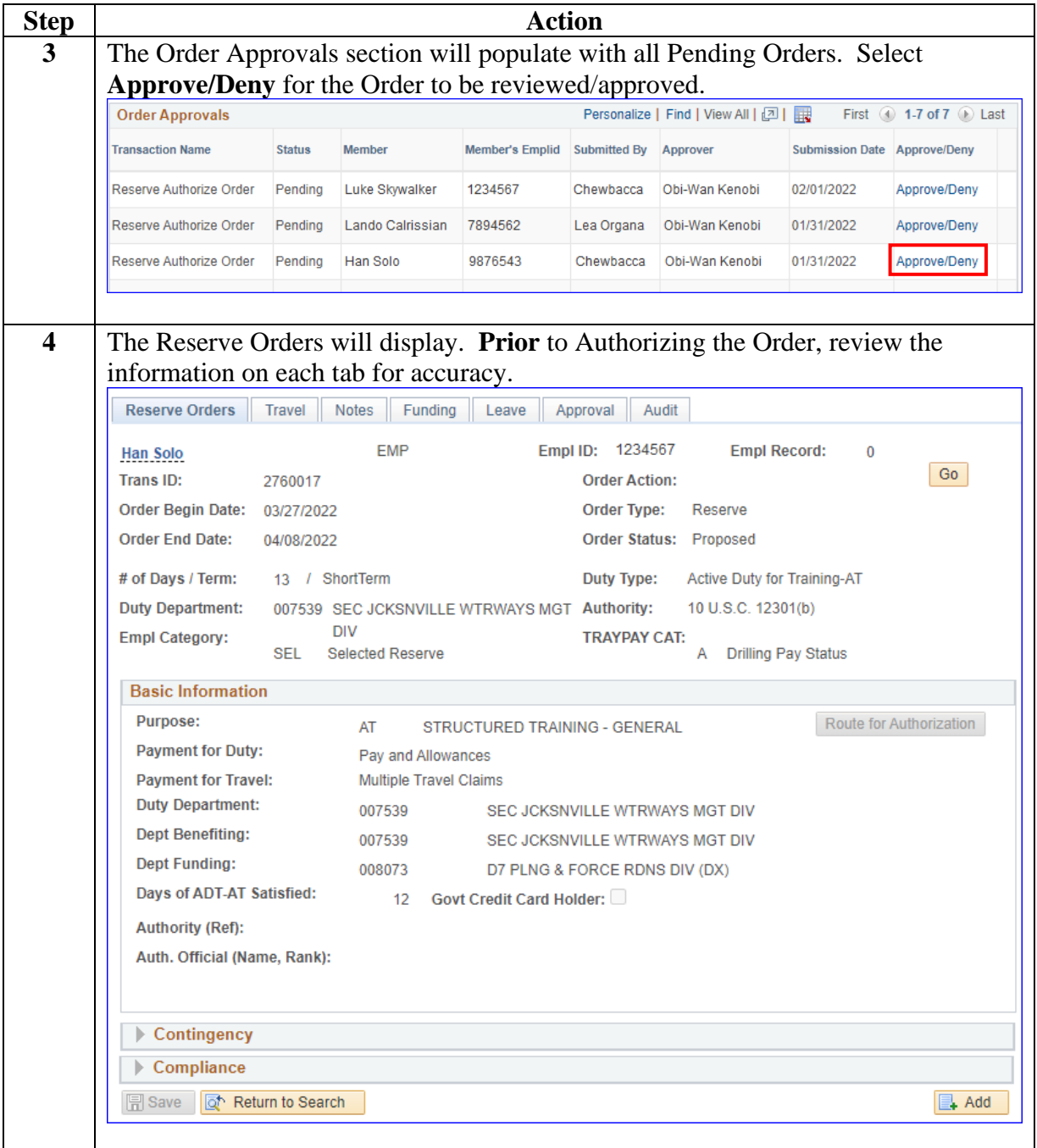

## **Authorizing Reserve AD Orders (POET Details Auto-**

**Populate),** Continued

#### **Procedures**,

continued

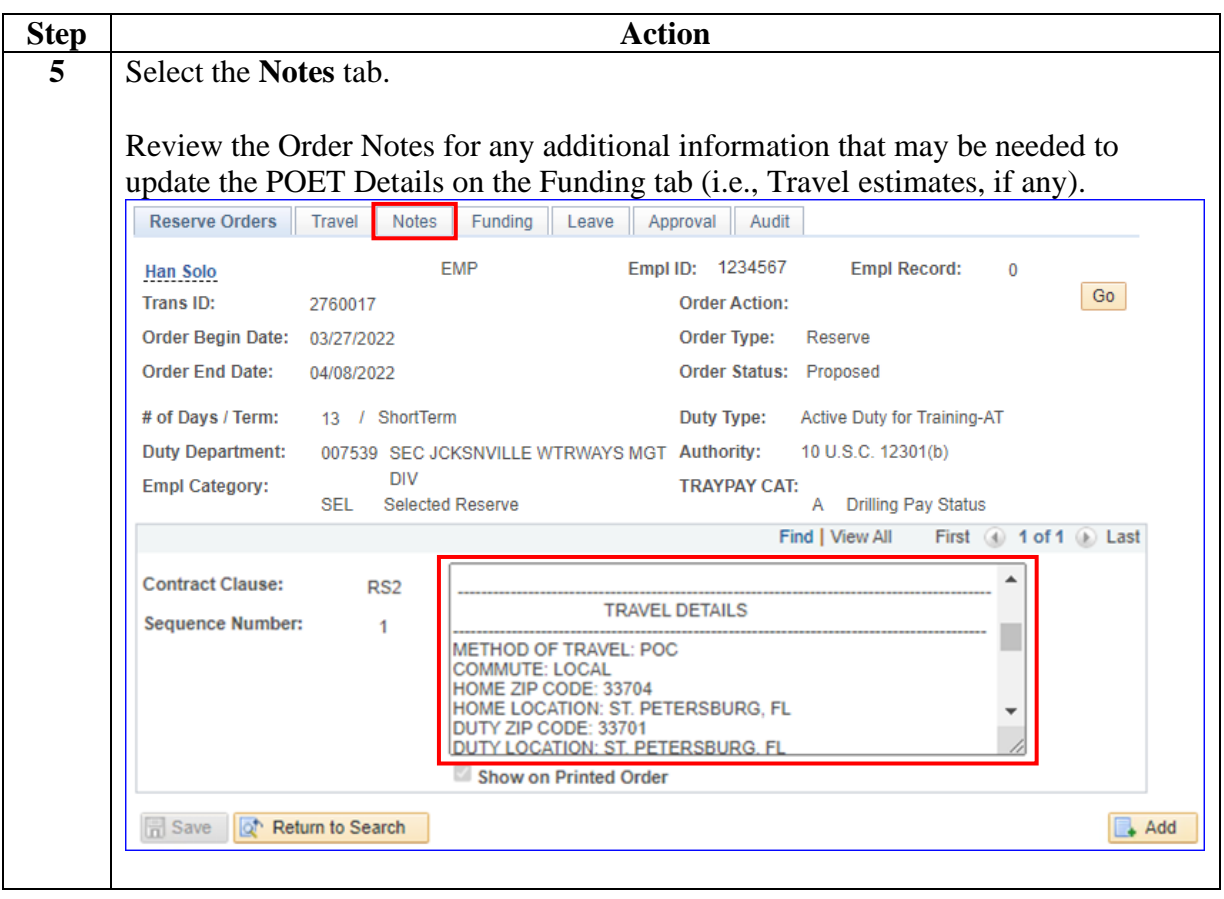

## **Authorizing Reserve AD Orders (POET Details Auto-**

**Populate),** Continued

#### **Procedures**,

continued

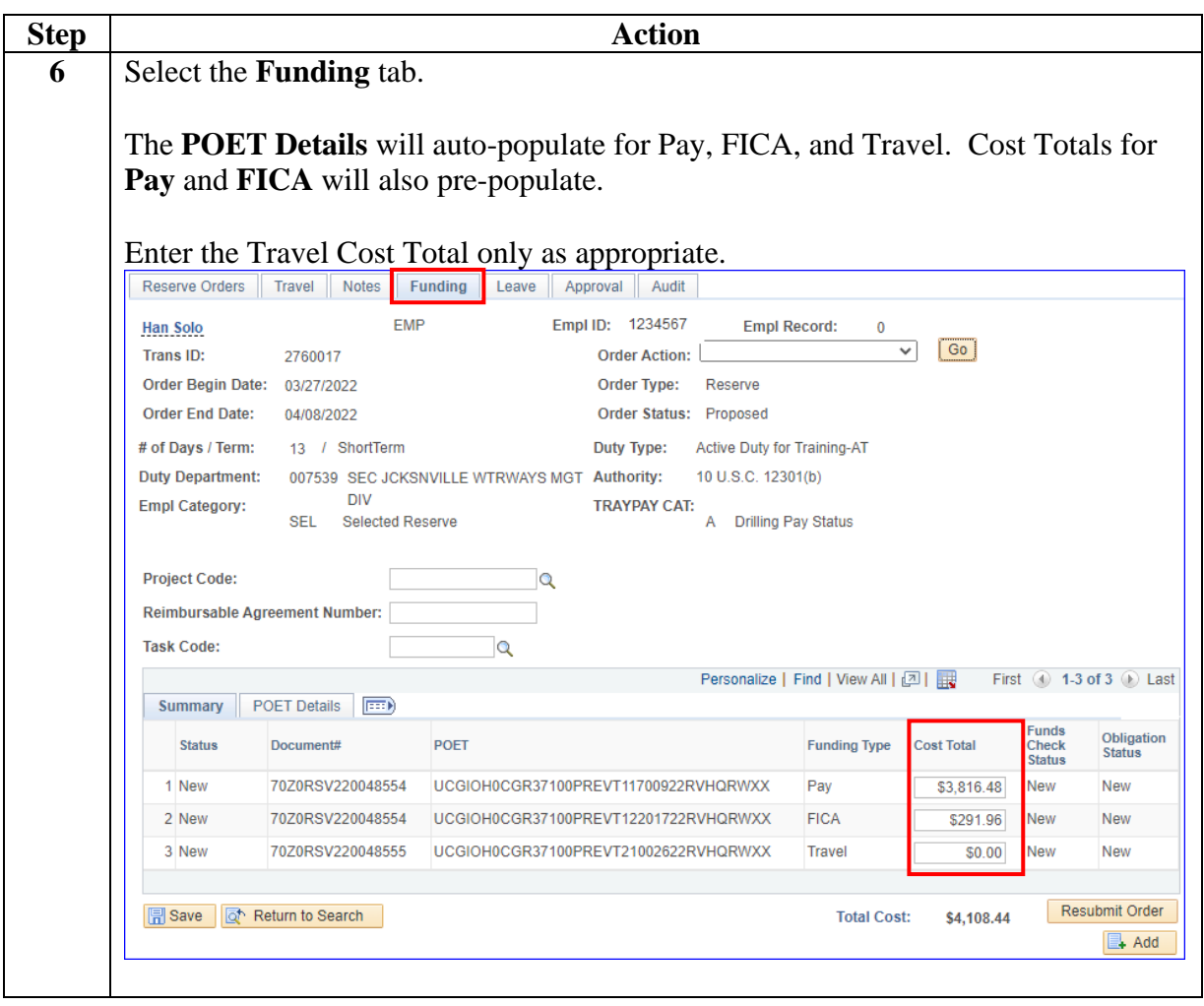

## **Authorizing Reserve AD Orders (POET Details Auto-**

**Populate),** Continued

#### **Procedures**,

continued

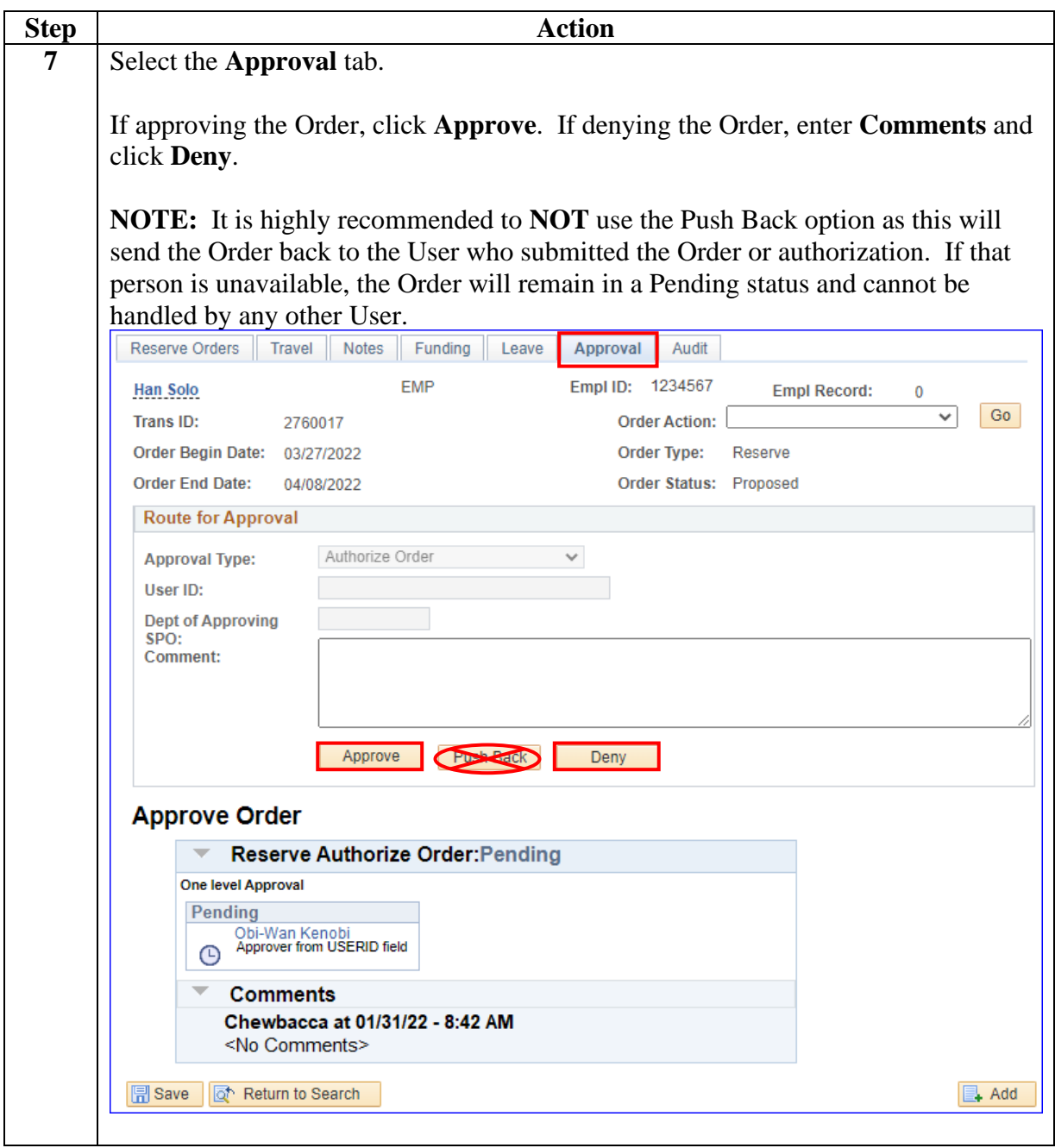

# **Authorizing Reserve AD Orders (POET Details Auto-**

# **Populate),** Continued

#### **Procedures**,

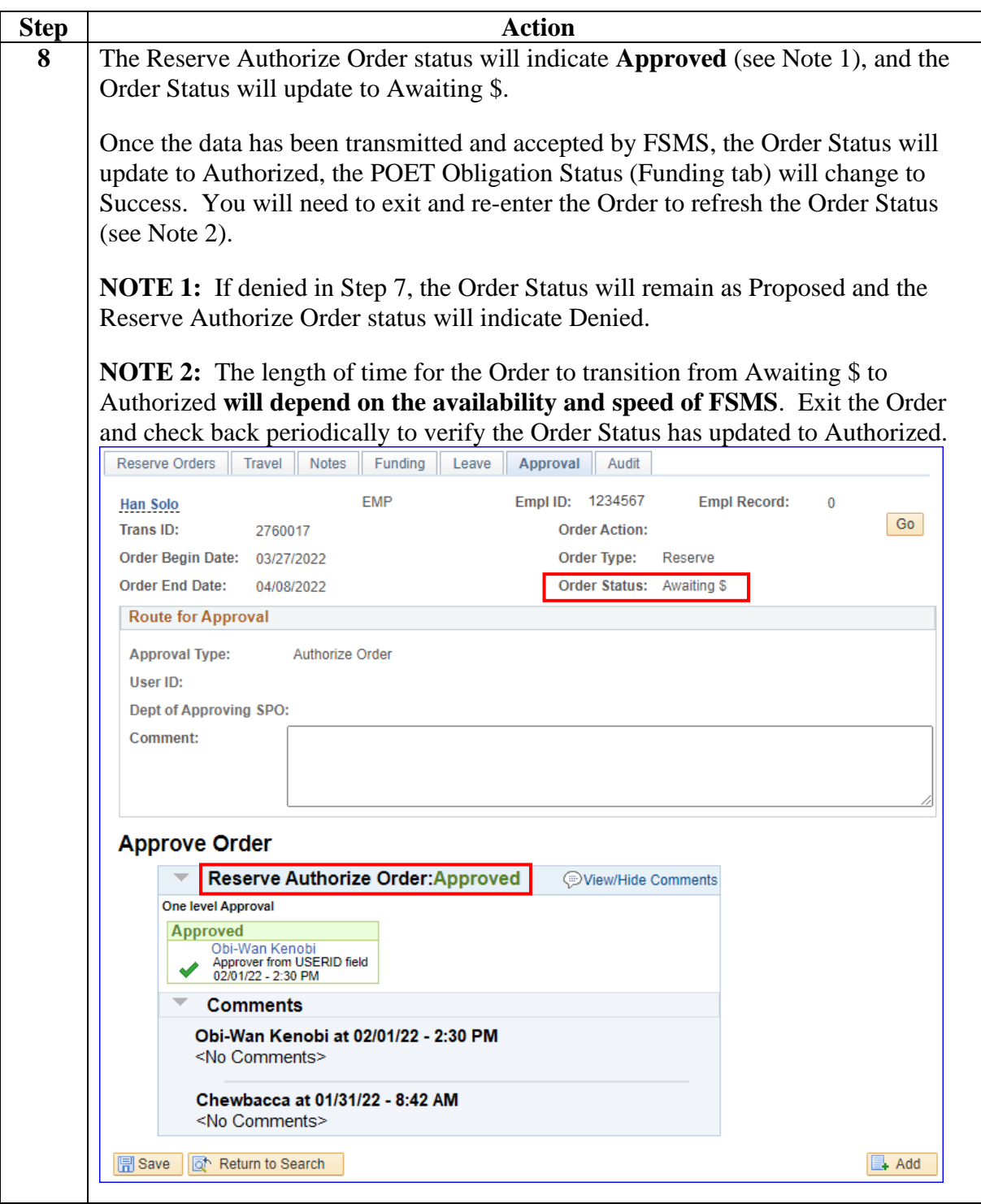

<span id="page-9-0"></span>**Introduction** This section provides the procedures to increase **previously approved obligated amounts and amended order dates** for ADT-AT, ADT-OTD, and IADT Orders. This process will submit the Order for another funds check to FSMS via Direct Access (DA) and update the Open Authorization dates attached to the POETS in ETS.

**NOTE:** This process is not required if the Orders have not been Authorized.

**Procedures** See below.

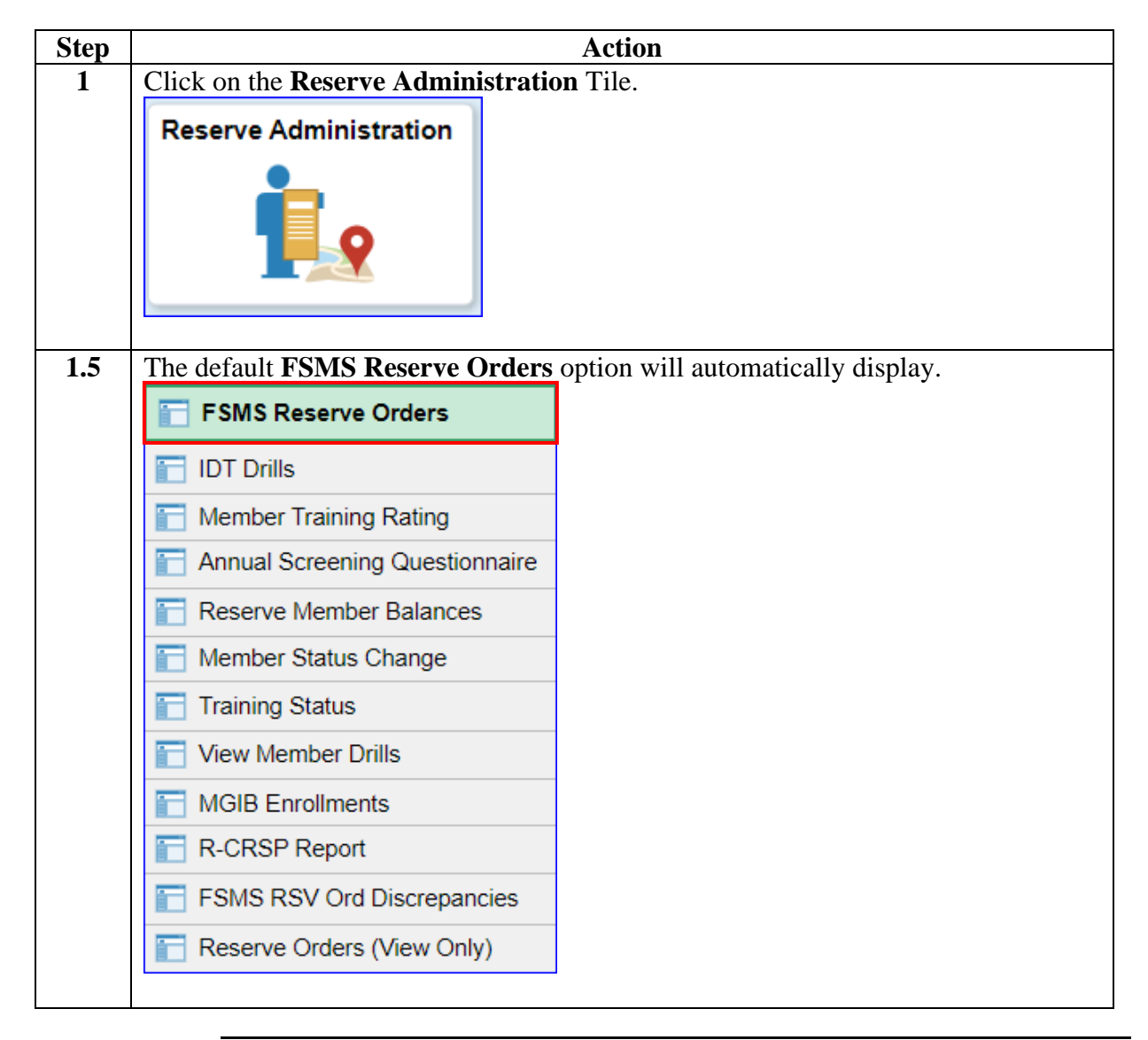

## **Adjusting Order Dates or Increasing Obligated Fund Amounts, Continued**

#### **Procedures**,

continued

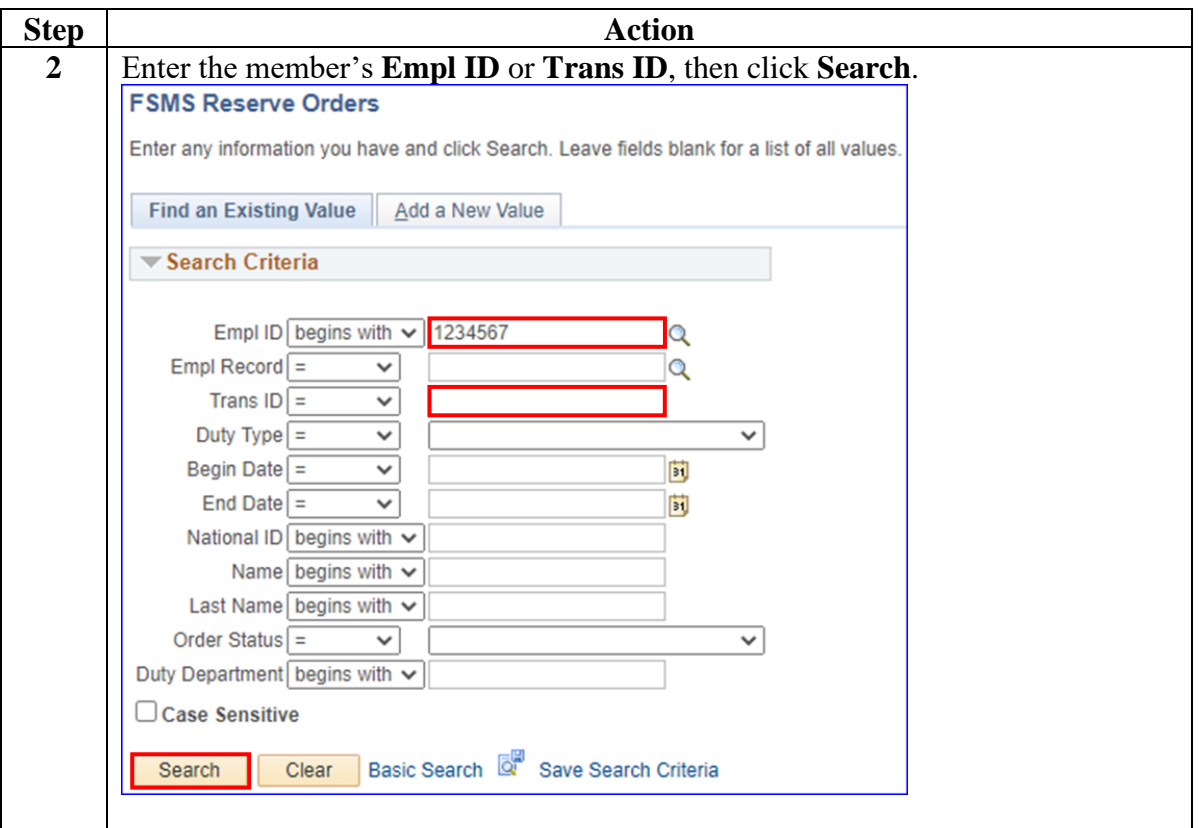

## **Amounts,** Continued

### **Procedures**,

continued

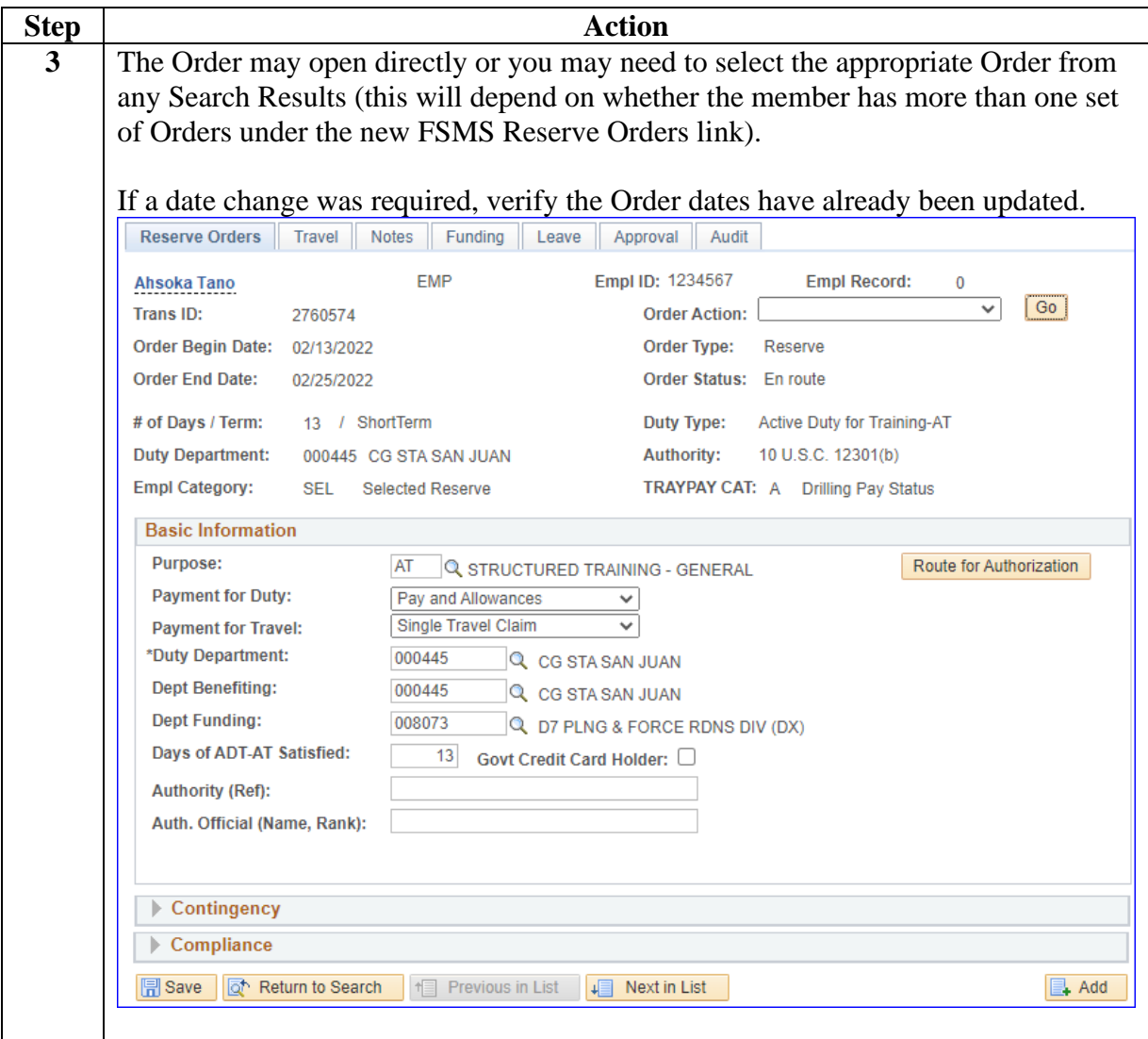

# **Adjusting Order Dates or Increasing Obligated Fund**

## **Amounts,** Continued

### **Procedures**,

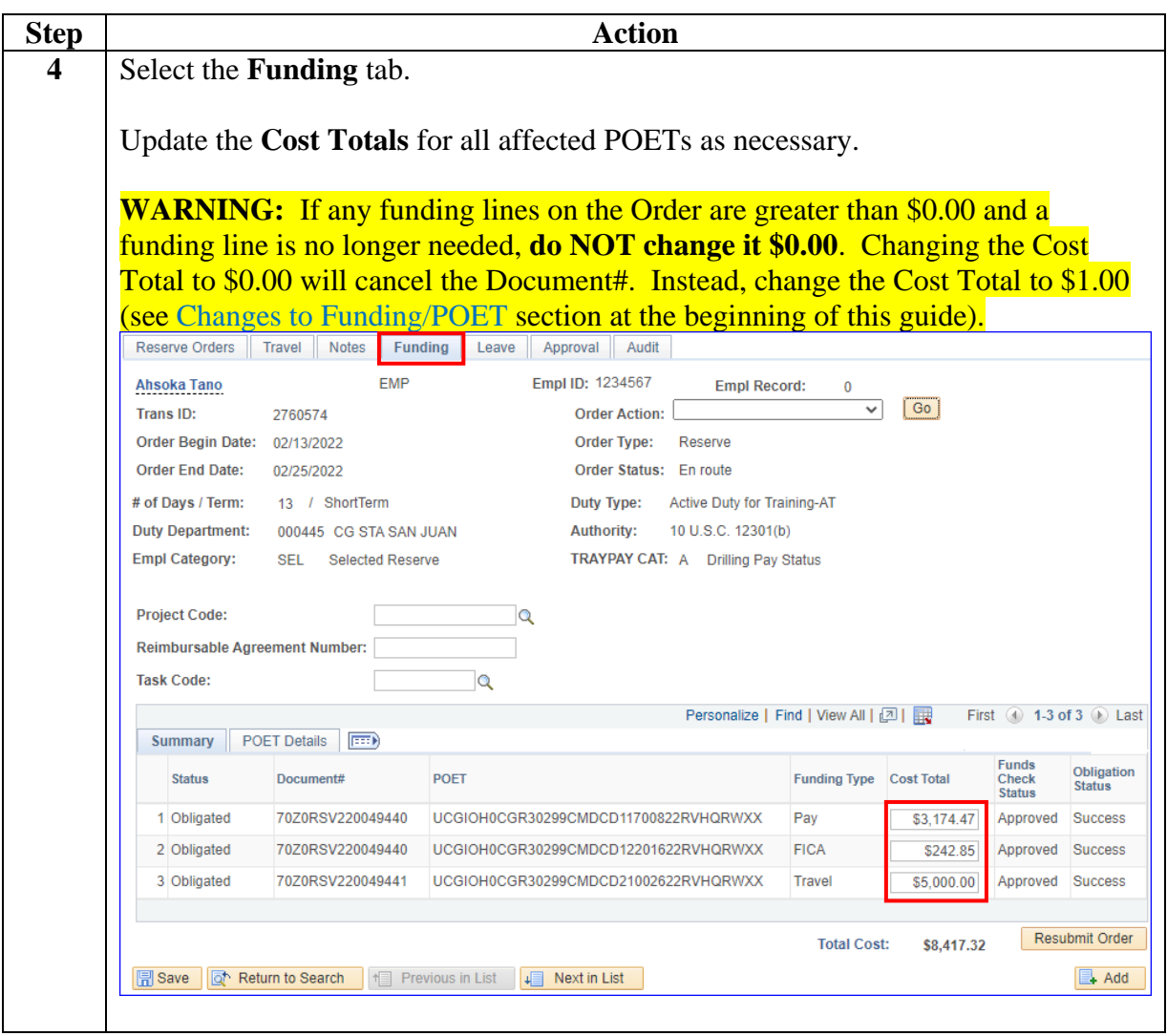

*Continued on next page*

## **Amounts,** Continued

#### **Procedures**,

continued

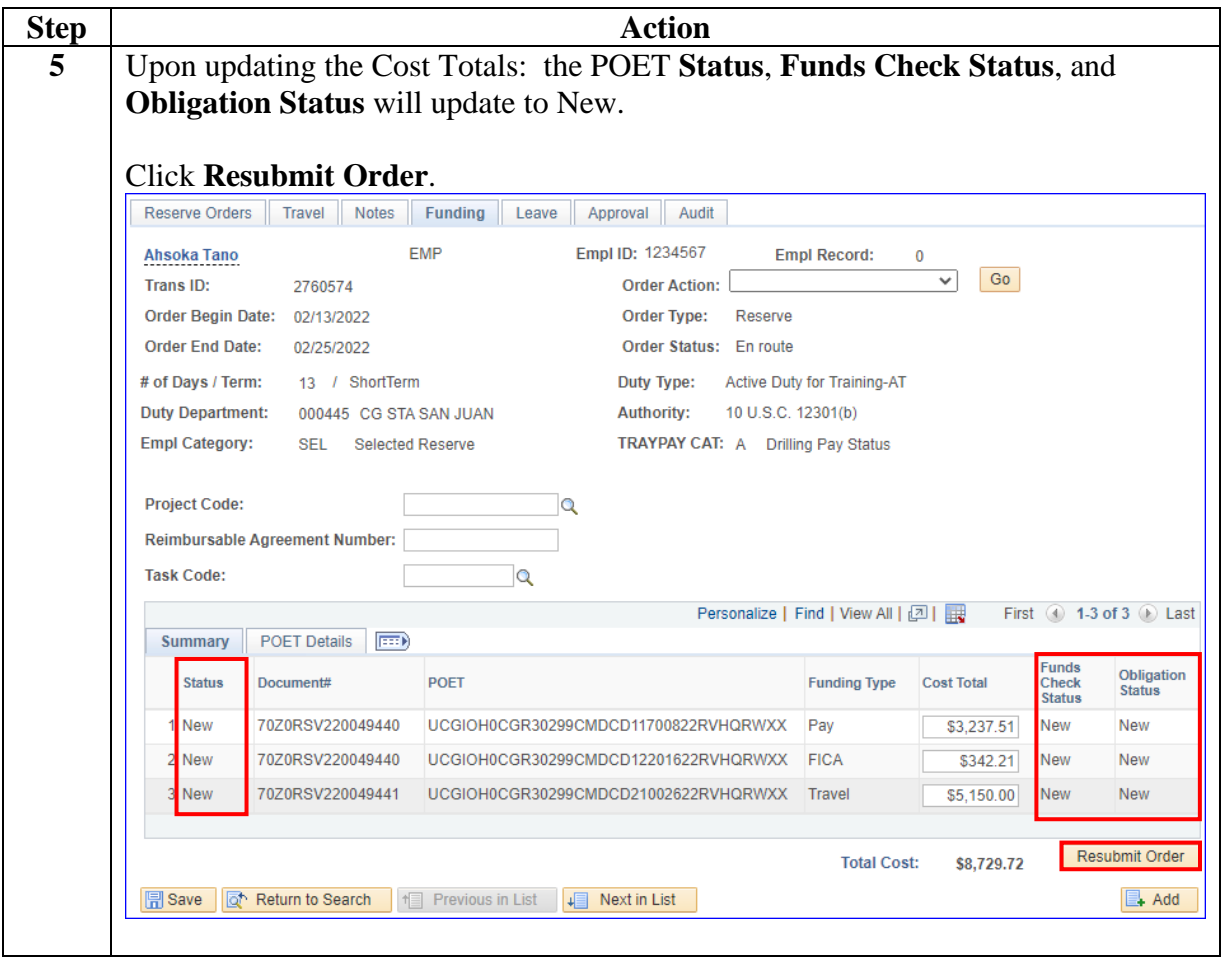

**Amounts,** Continued

#### **Procedures**,

continued

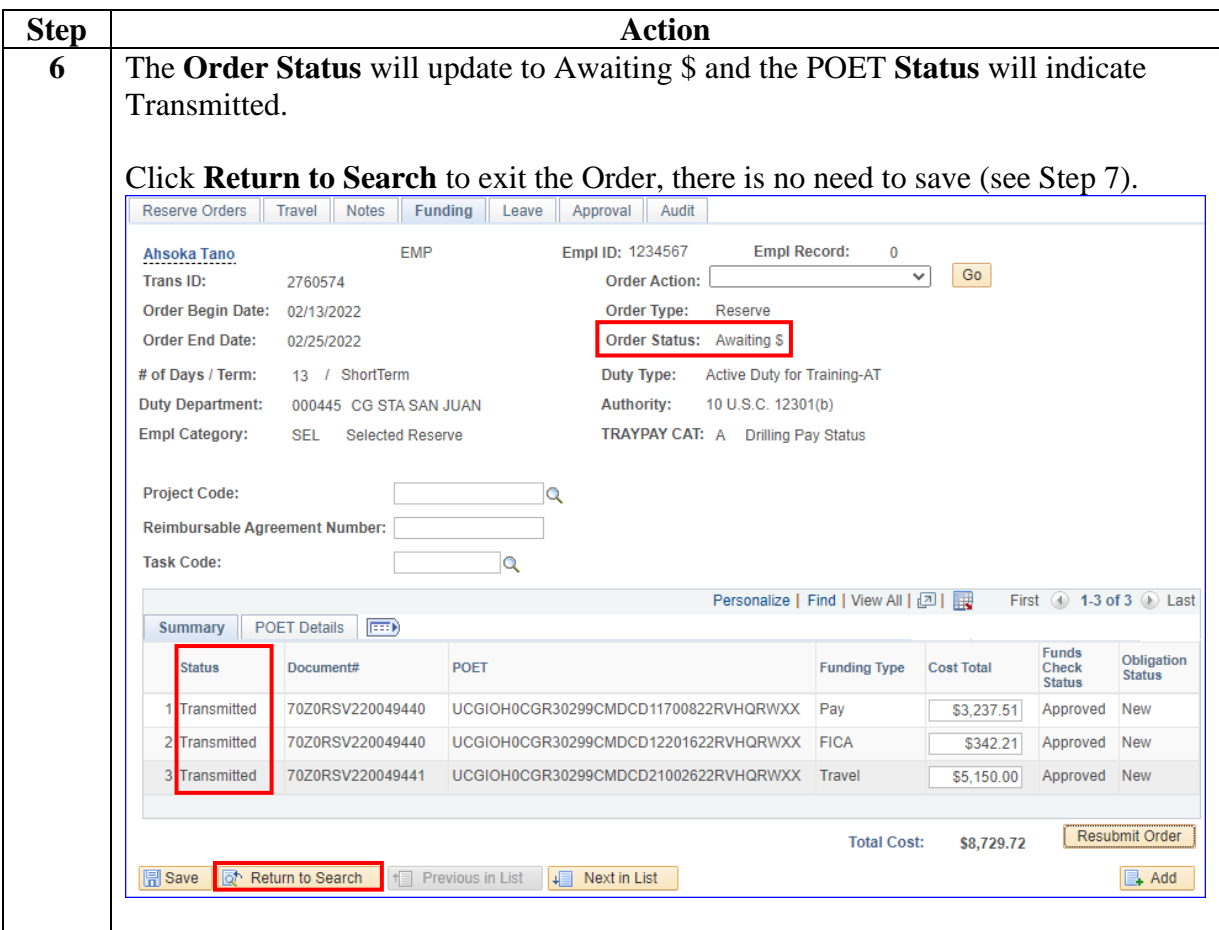

## **Amounts,** Continued

#### **Procedures**,

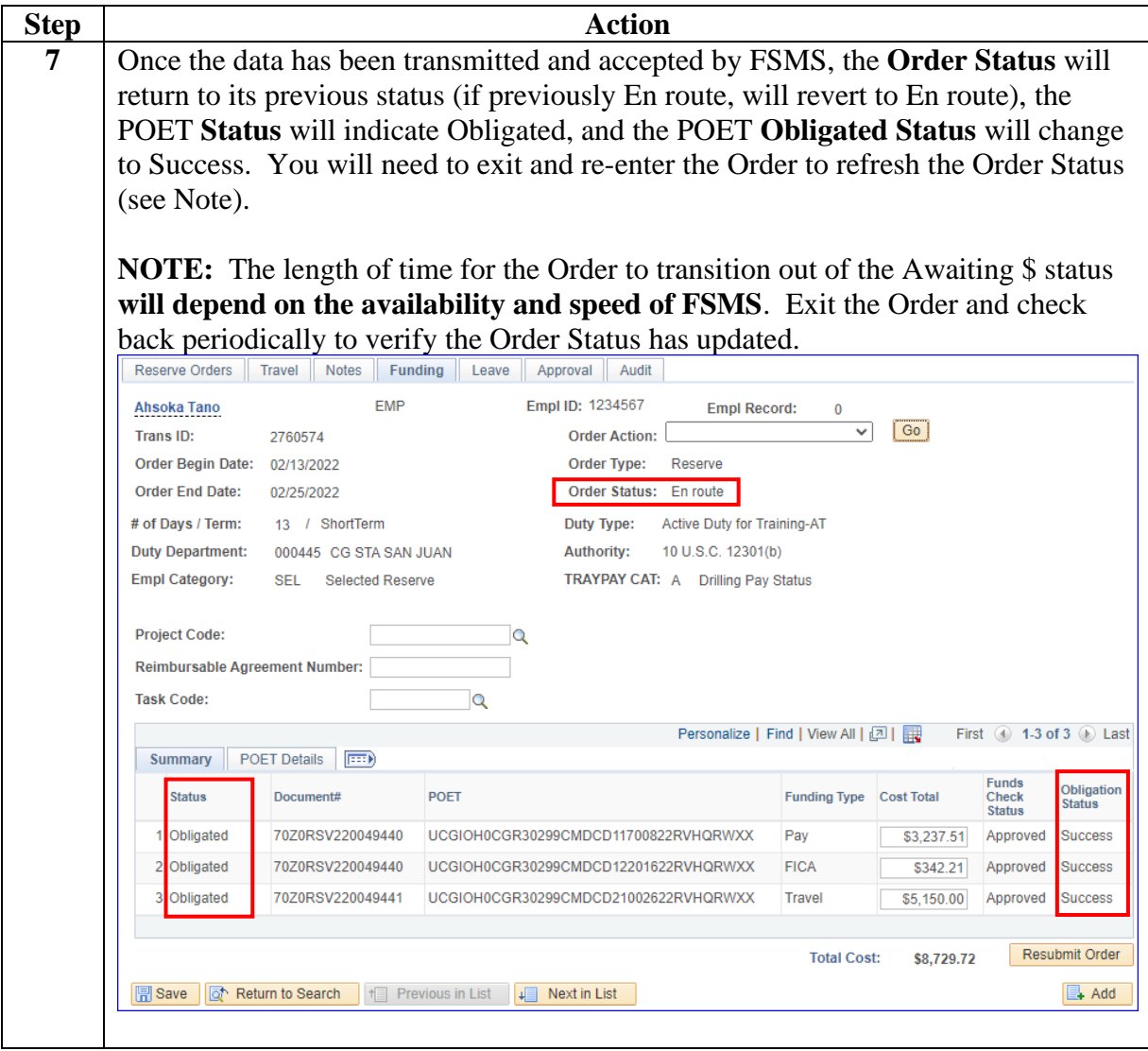

### <span id="page-16-0"></span>**Authorizing Reserve AD Orders (Entering POET Details)**

**Introduction** This section provides the procedures for District (DXR/DOL-1/PAC-13) to Authorize short-term ADOS Reserve Active Duty (AD) Orders in Direct Access (DA).

> **Follow the procedures in this section to Authorize any Order that requires the POET Details to be populated on the Funding tab.**

#### <span id="page-16-1"></span>**POET Details – How to Read a POET**

- 1. Document#
- 2. Project
- 3. Organization
- 4. Expenditure
- 5. Expenditure Type (see [Expenditure Types](#page-17-0) on next page)
- 6. Task

#### The POET column will update as each field is entered.

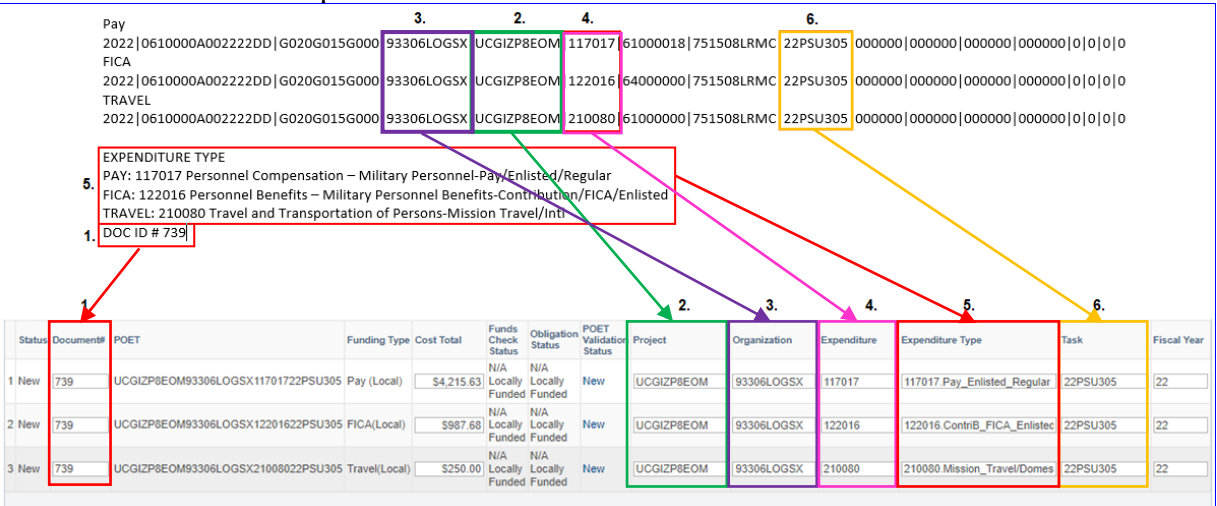

# **Authorizing Reserve AD Orders (Entering POET Details),**

**Continued** 

<span id="page-17-0"></span>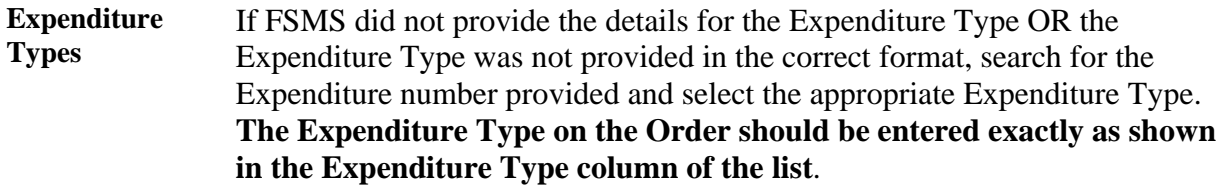

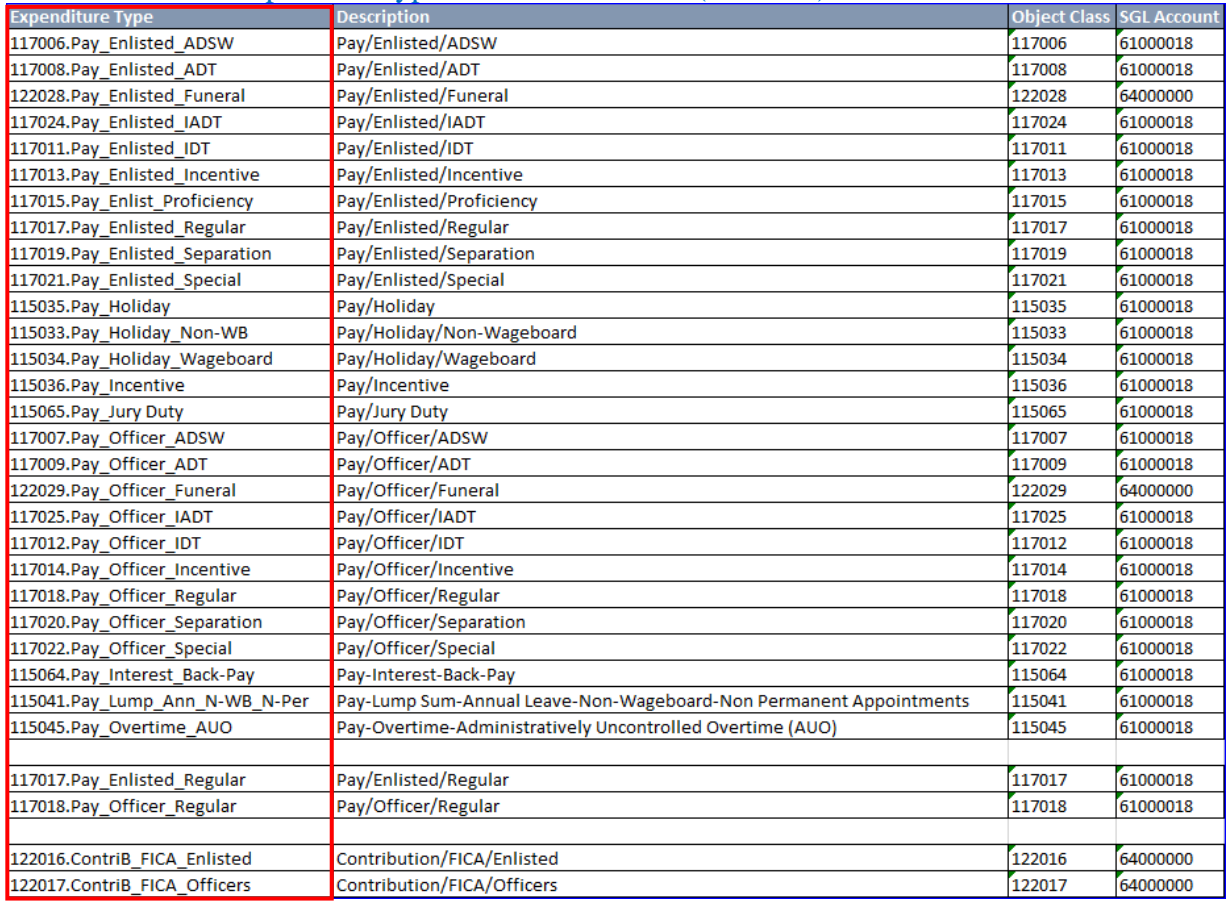

### [expendituretypesreserveorders.xlsx \(live.com\)](https://view.officeapps.live.com/op/view.aspx?src=https%3A%2F%2Fwww.dcms.uscg.mil%2Fportals%2F10%2Fcg-1%2Fppc%2Fguides%2Fgp%2Fdxr%2Fexpendituretypesreserveorders.xlsx&wdOrigin=BROWSELINK)

# **Authorizing Reserve AD Orders (Entering POET Details),**

**Continued** 

**Procedures** See below.

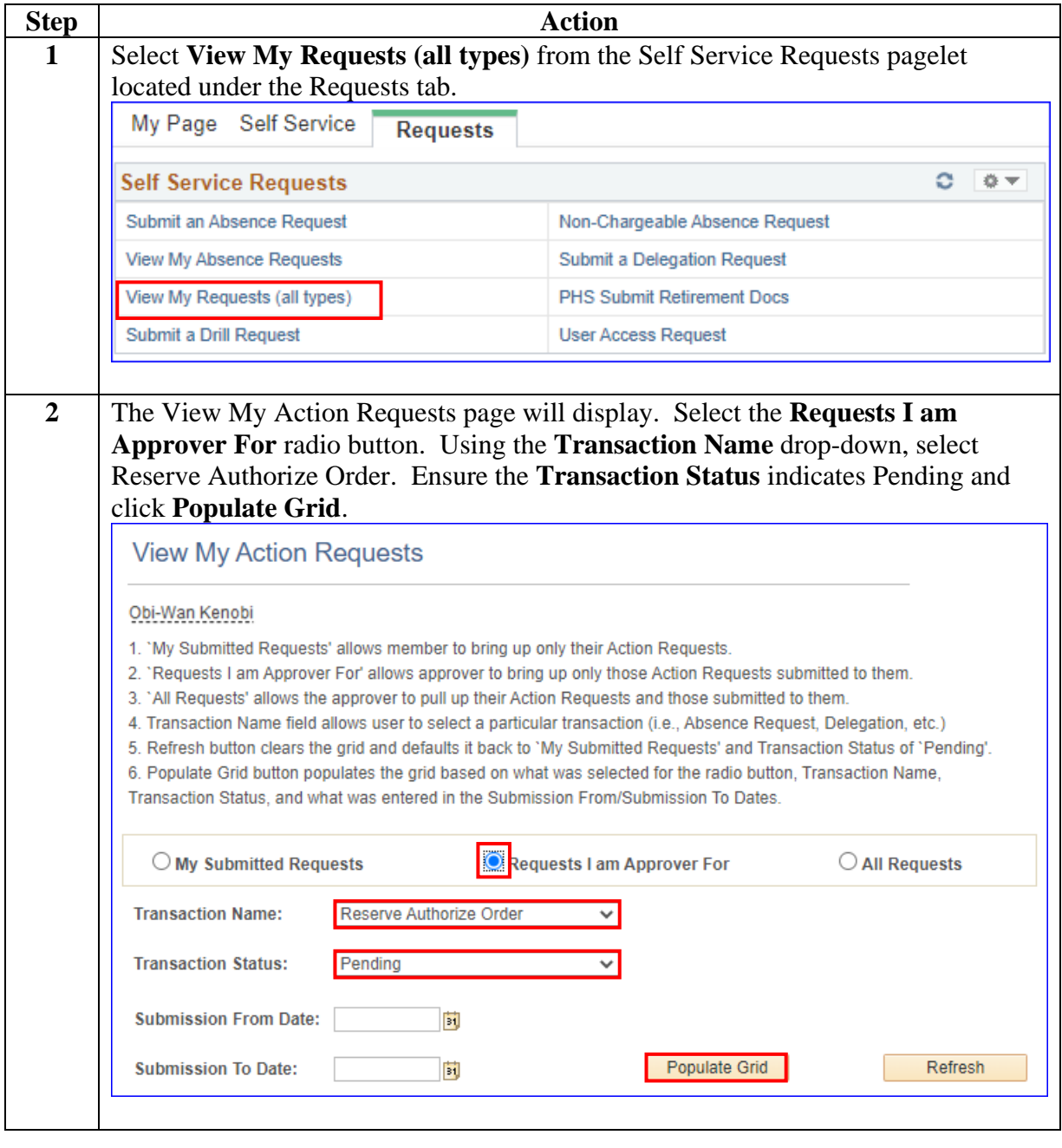

# **Authorizing Reserve AD Orders (Entering POET Details),**

**Continued** 

### **Procedures**,

continued

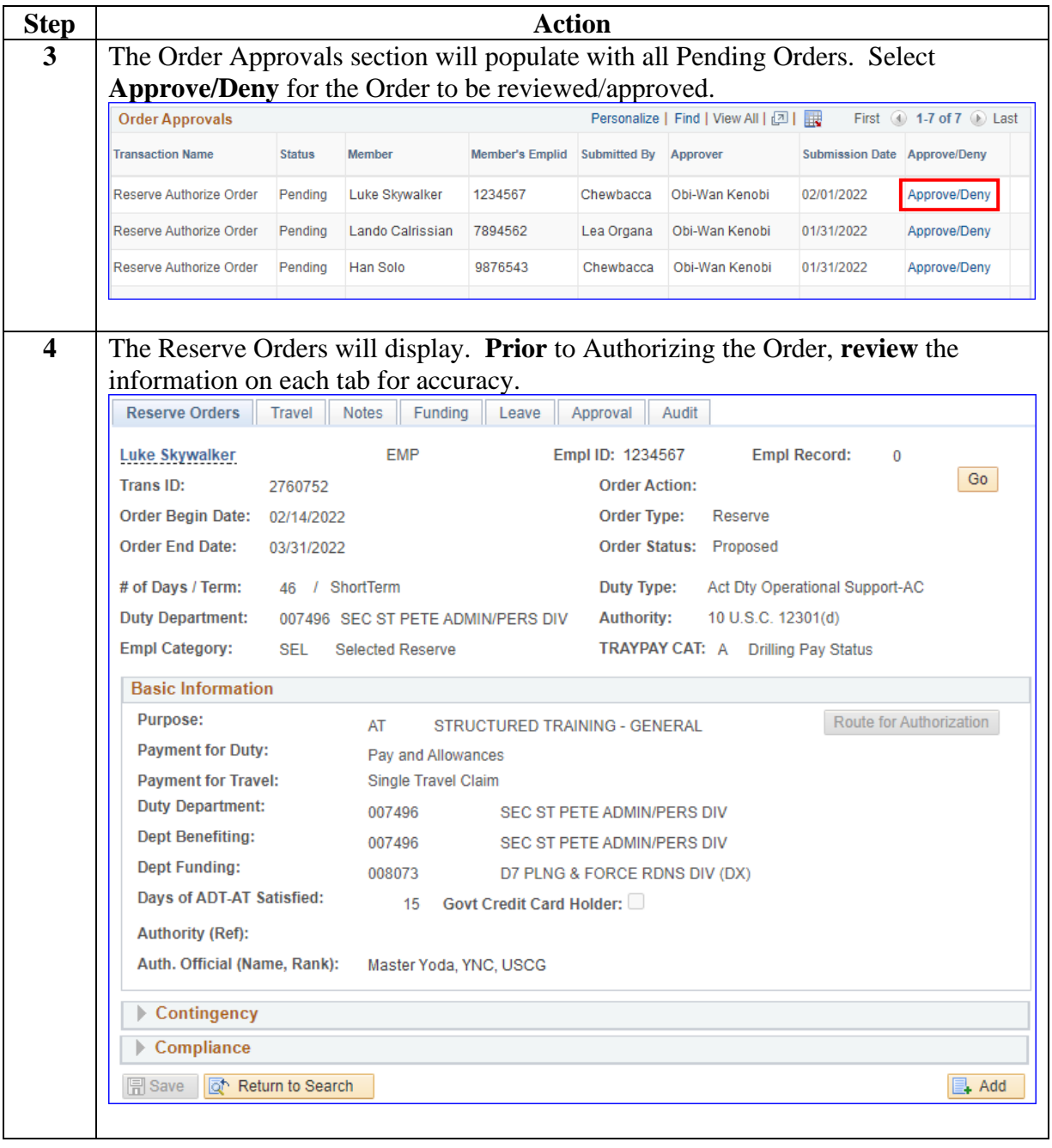

# **Authorizing Reserve AD Orders (Entering POET Details),**

**Continued** 

**Procedures**,

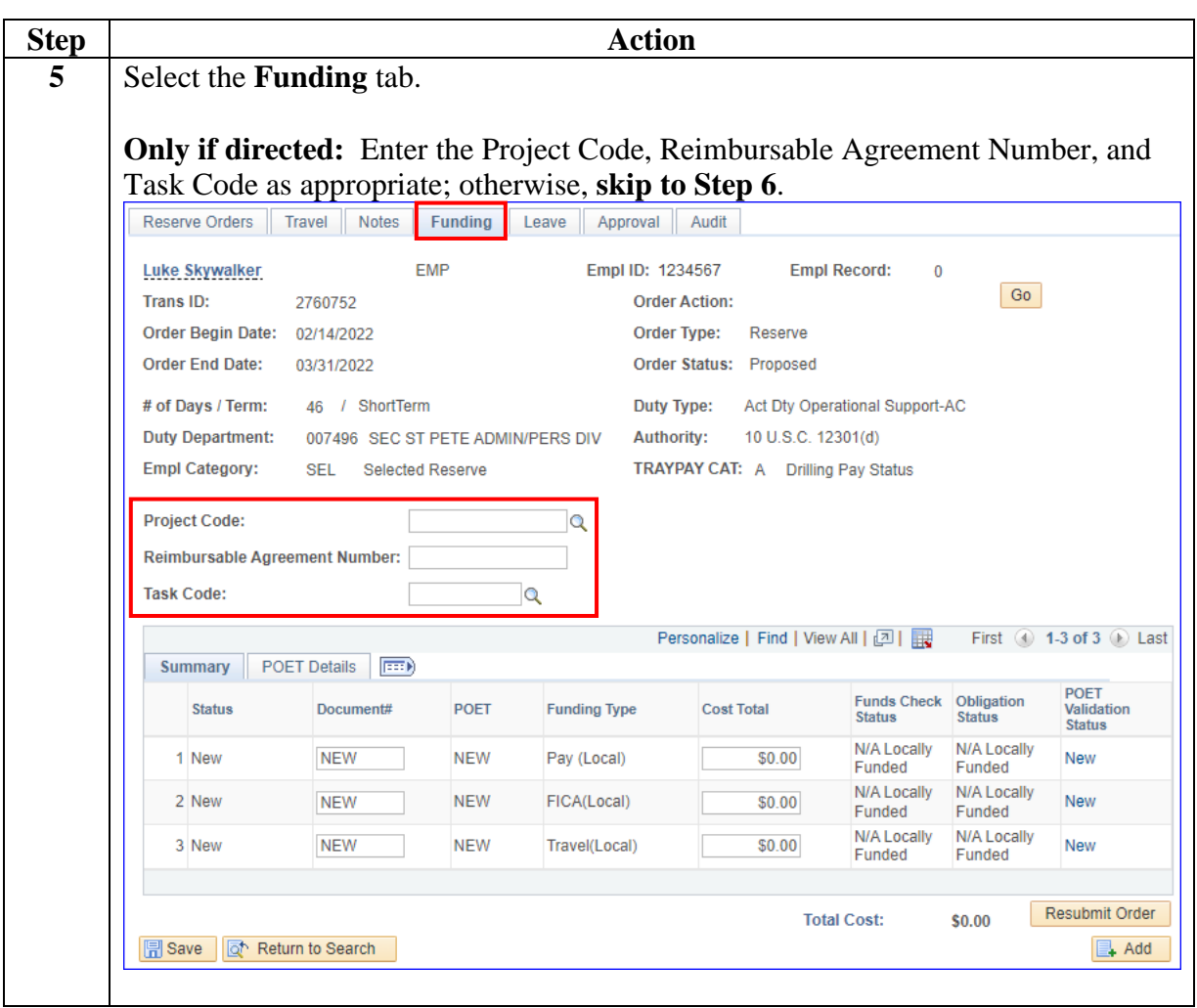

*Continued on next page*

# **Authorizing Reserve AD Orders (Entering POET Details),**

**Continued** 

**Procedures**,

continued

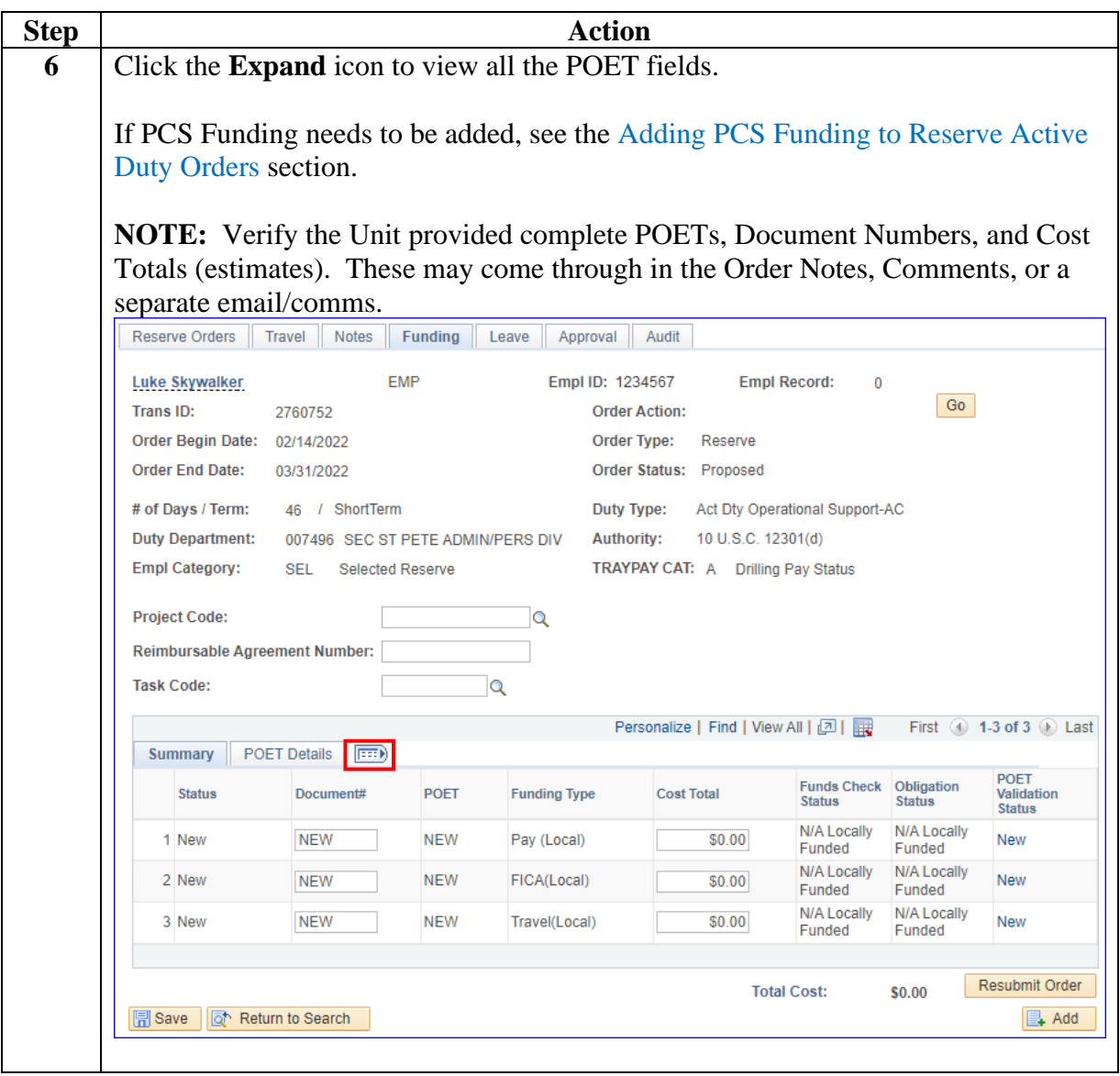

# **Authorizing Reserve AD Orders (Entering POET Details),**

**Continued** 

### **Procedures**,

continued

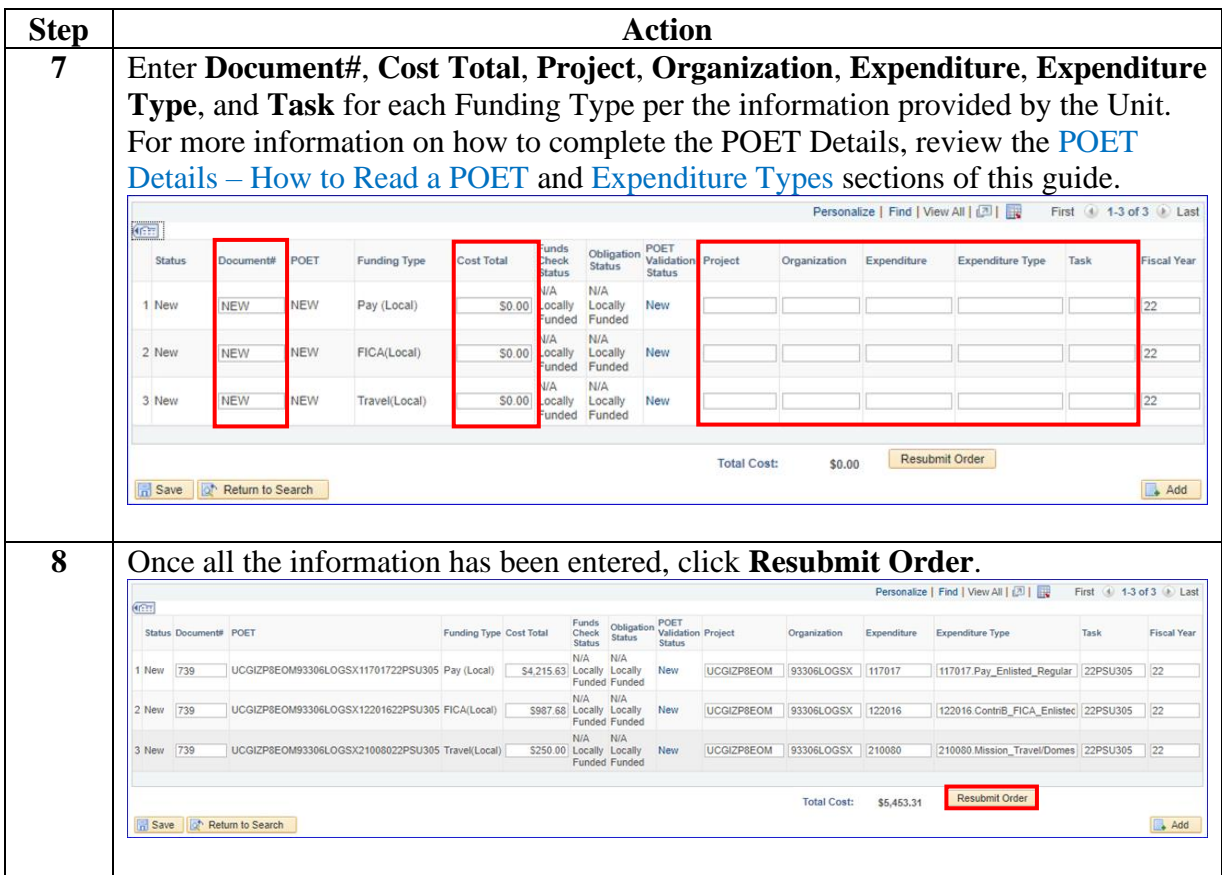

# **Authorizing Reserve AD Orders (Entering POET Details),**

**Continued** 

### **Procedures**,

continued

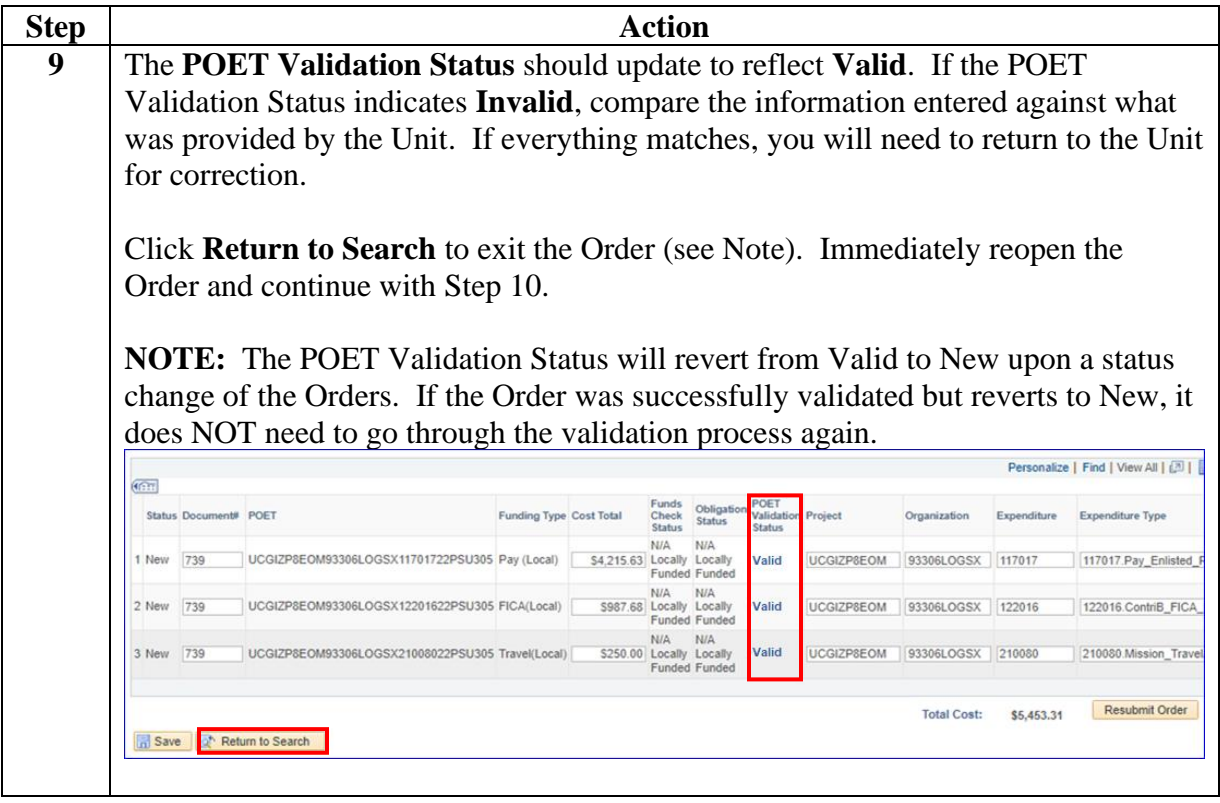

# **Authorizing Reserve AD Orders (Entering POET Details),**

**Continued** 

**Procedures**,

continued

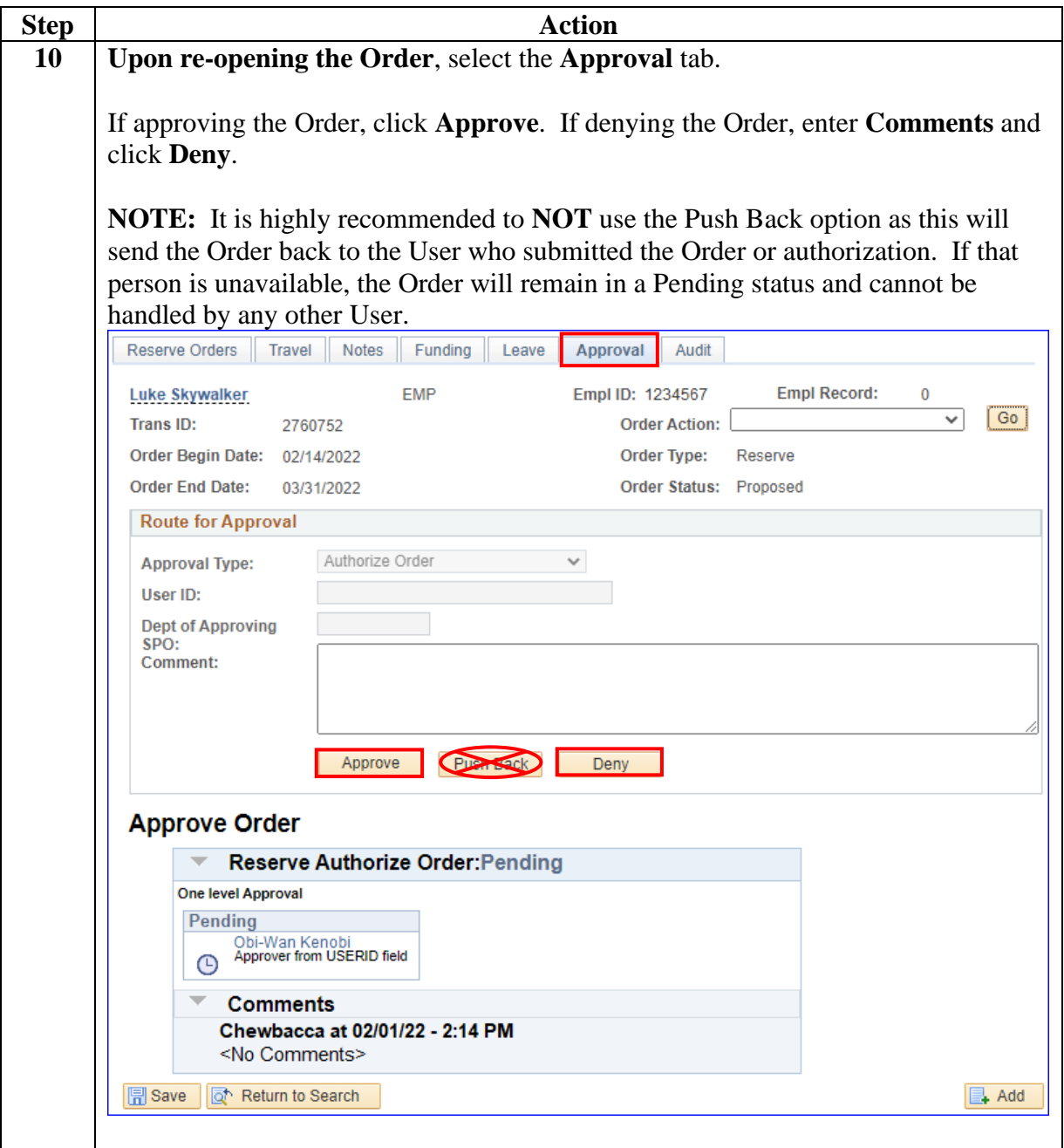

# **Authorizing Reserve AD Orders (Entering POET Details),**

**Continued** 

**Procedures**,

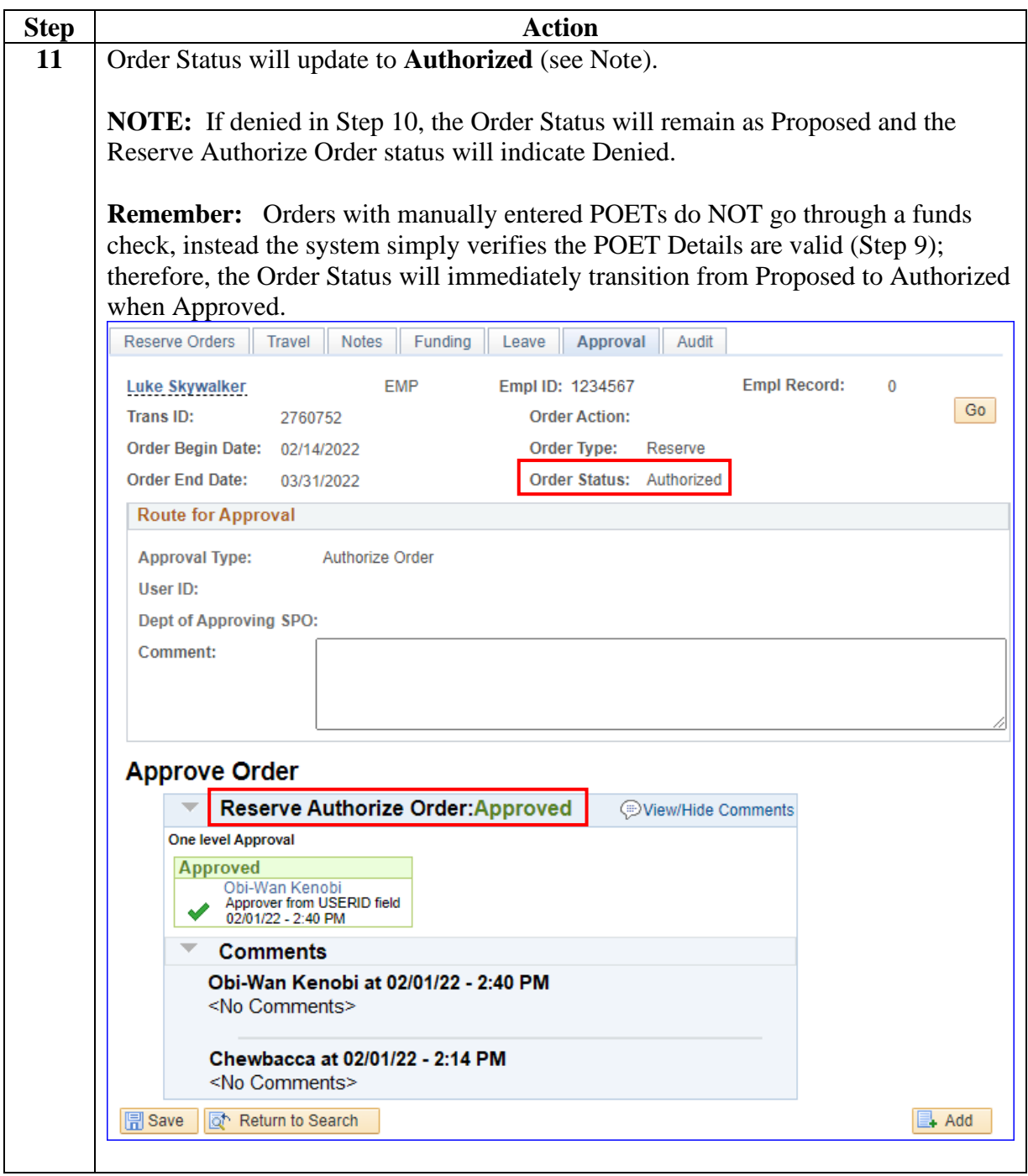

## <span id="page-26-0"></span>**Authorizing Reserve AD Contingency Orders**

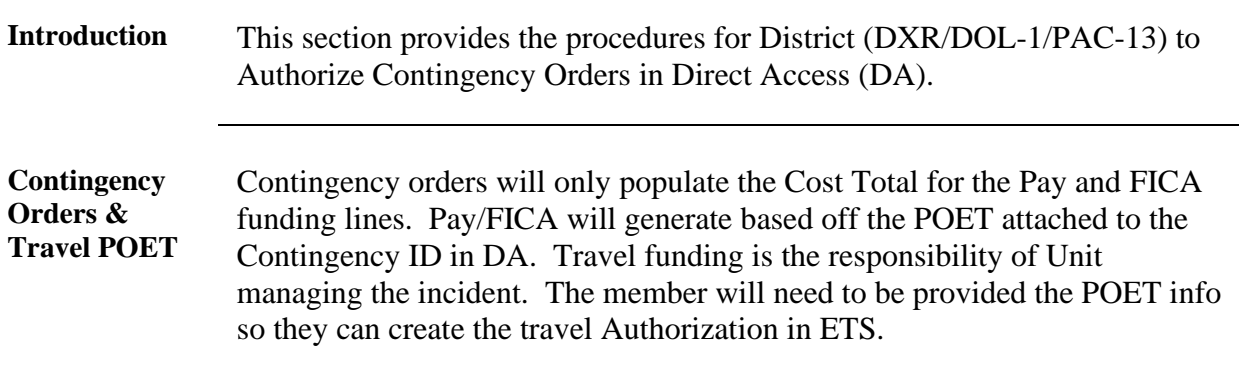

**Procedures** See below.

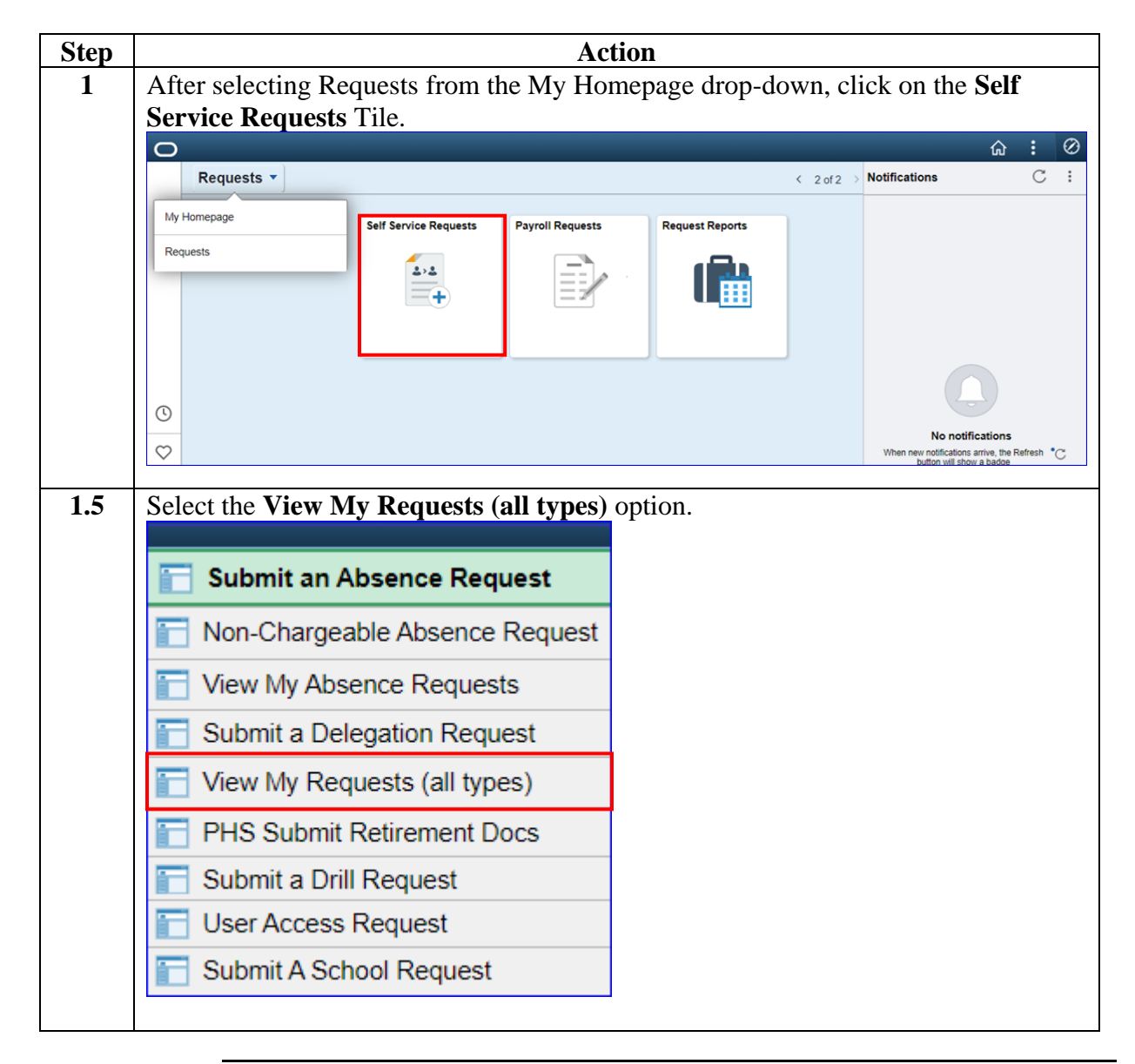

*Continued on next page*

# **Authorizing Reserve AD Contingency Orders,** Continued

**Procedures**,

continued

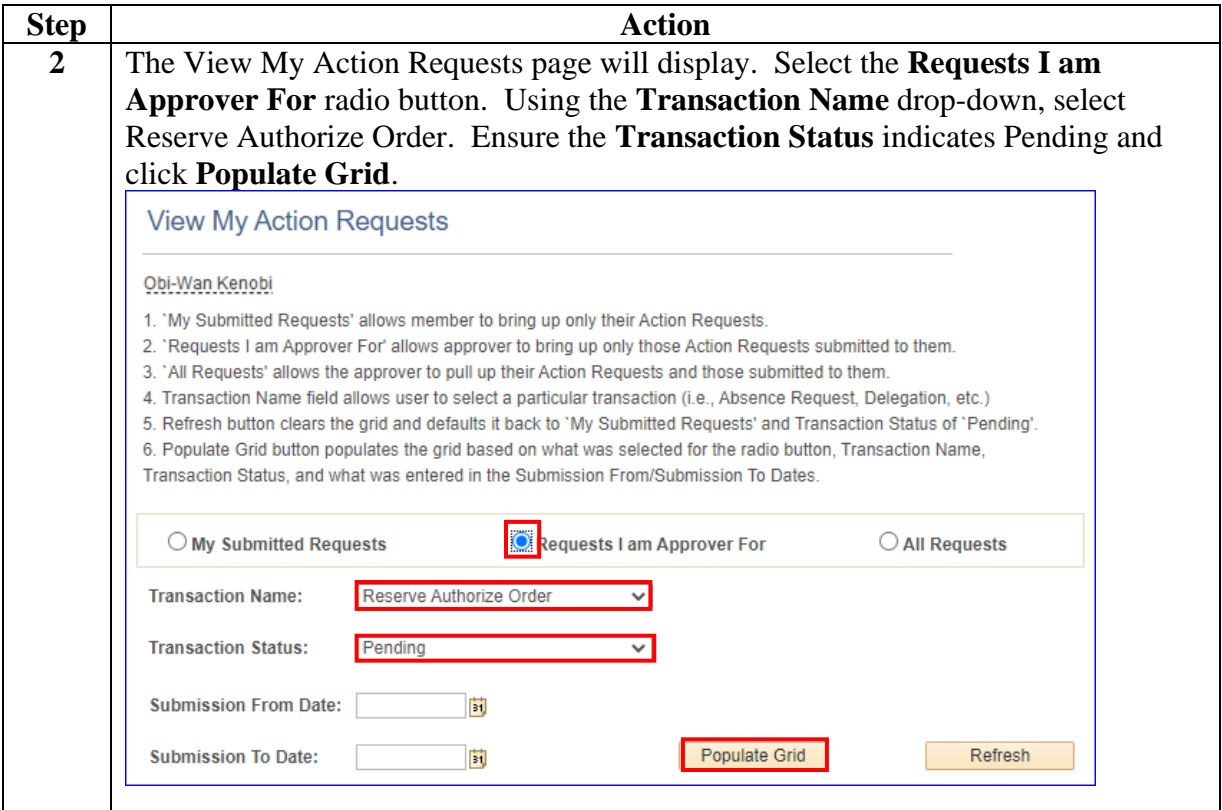

# **Authorizing Reserve AD Contingency Orders,** Continued

### **Procedures**,

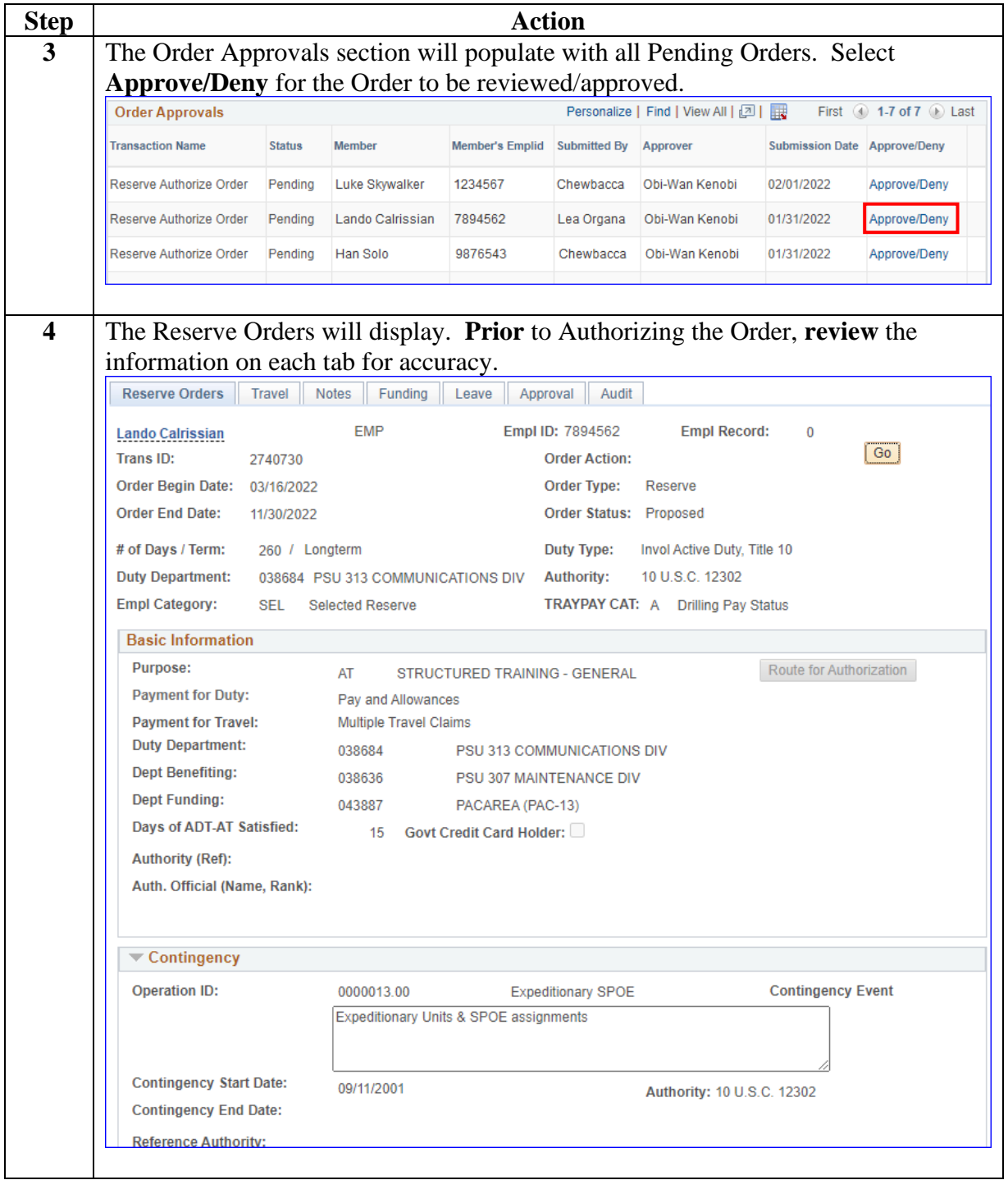

*Continued on next page*

# **Authorizing Reserve AD Contingency Orders,** Continued

### **Procedures**,

continued

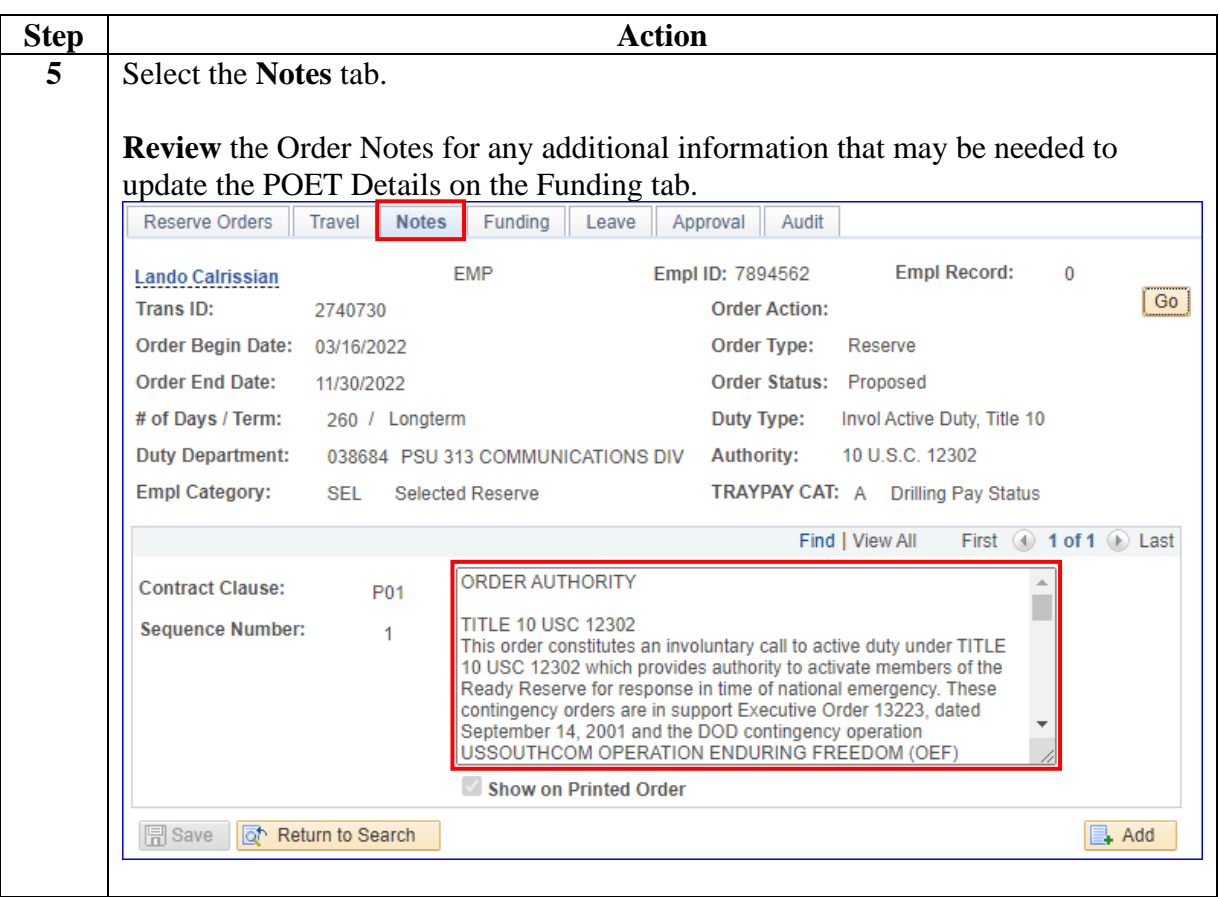

# **Authorizing Reserve AD Contingency Orders,** Continued

### **Procedures**,

continued

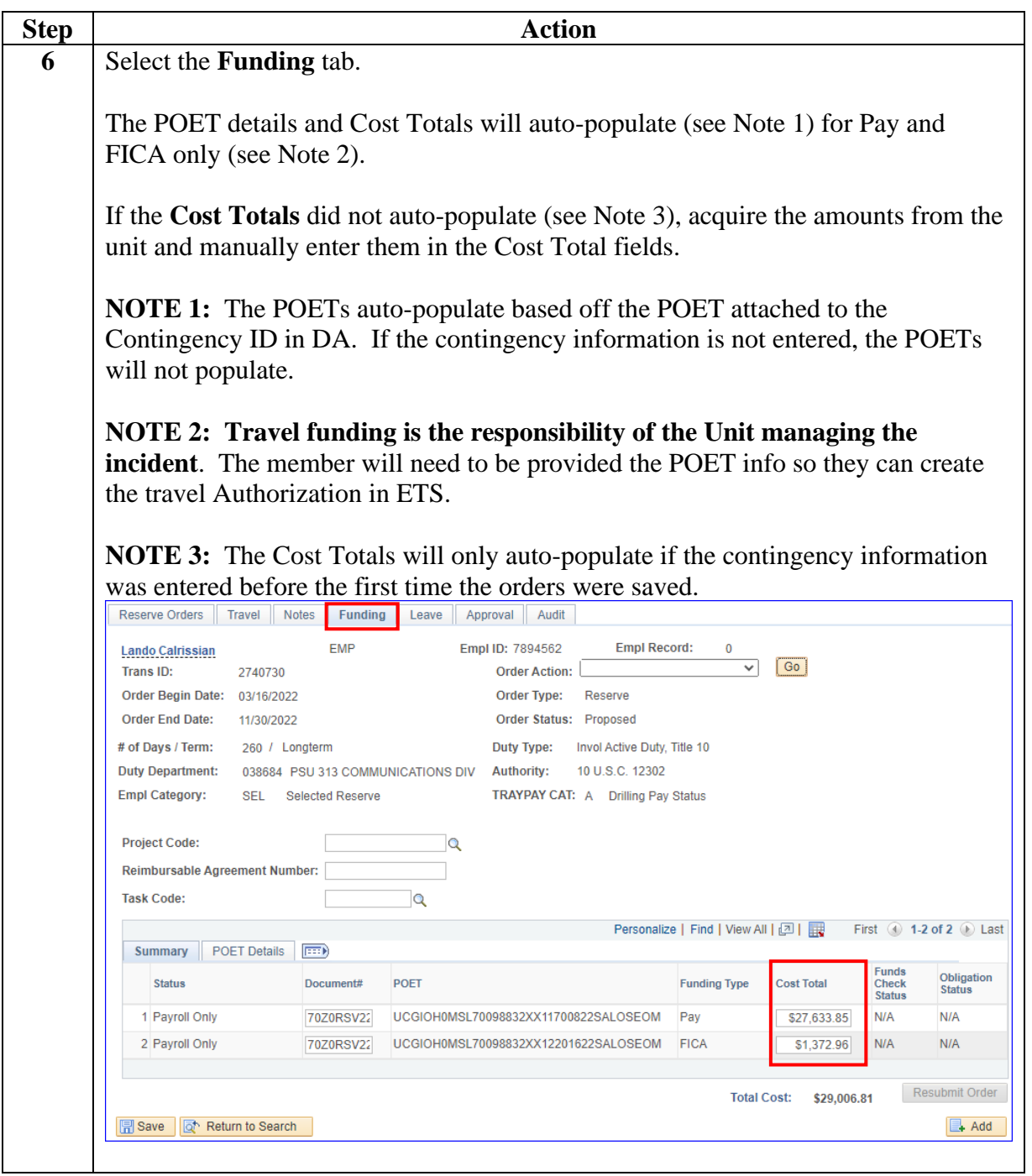

# **Authorizing Reserve AD Contingency Orders,** Continued

### **Procedures**,

continued

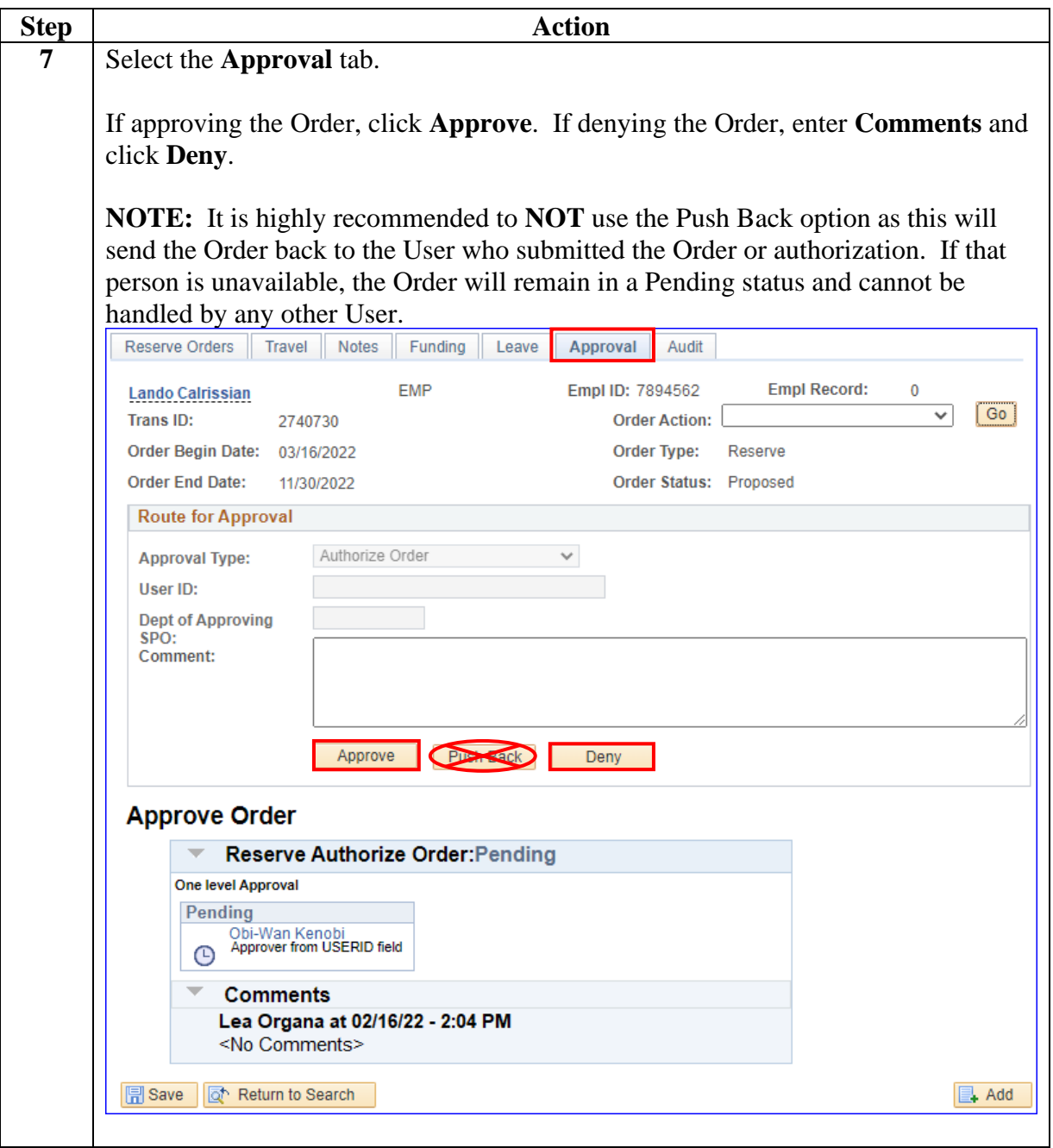

# **Authorizing Reserve AD Contingency Orders,** Continued

### **Procedures**,

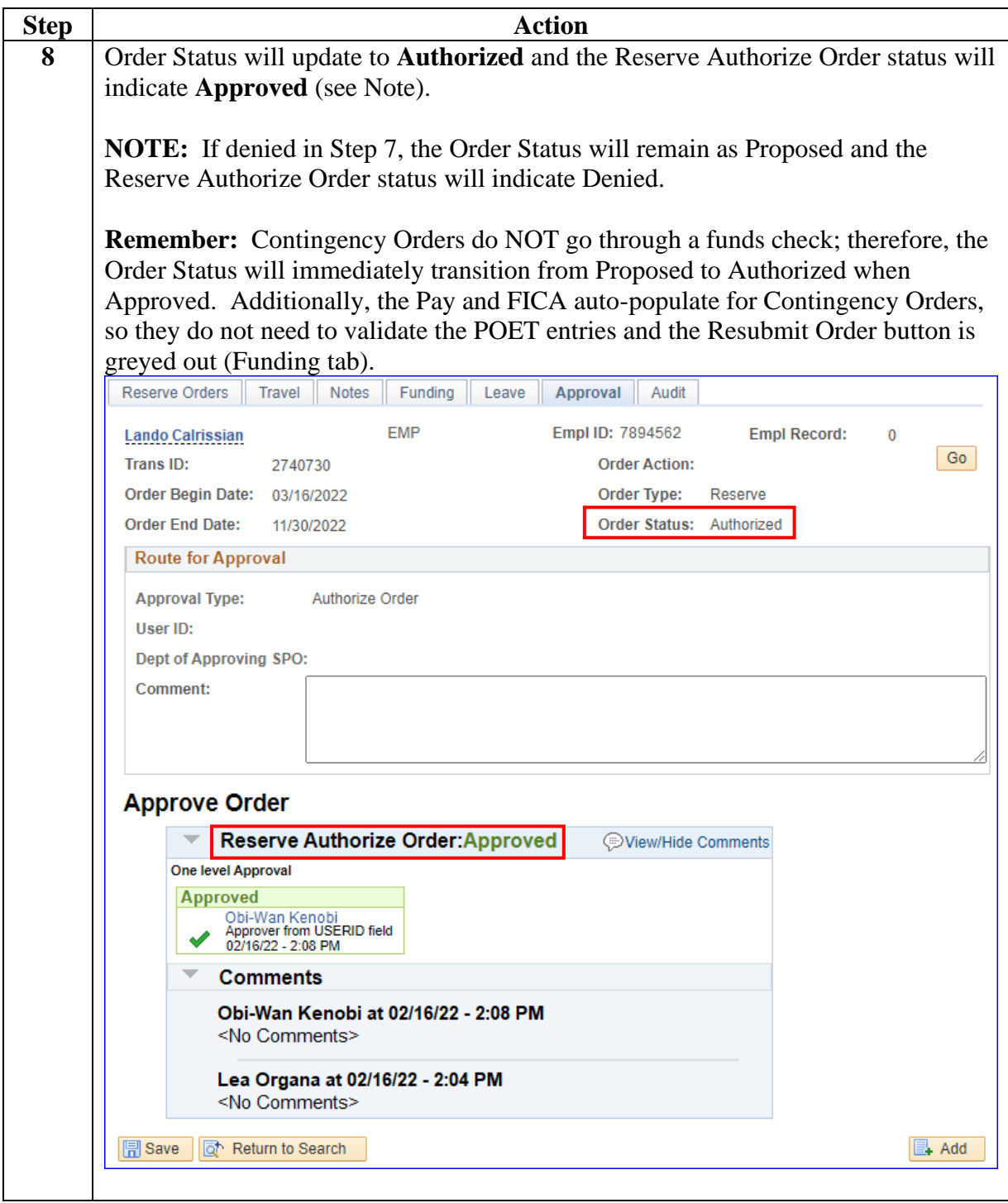

# <span id="page-33-0"></span>**Adding PCS Funding to Reserve Active Duty Order**

<span id="page-33-3"></span><span id="page-33-2"></span><span id="page-33-1"></span>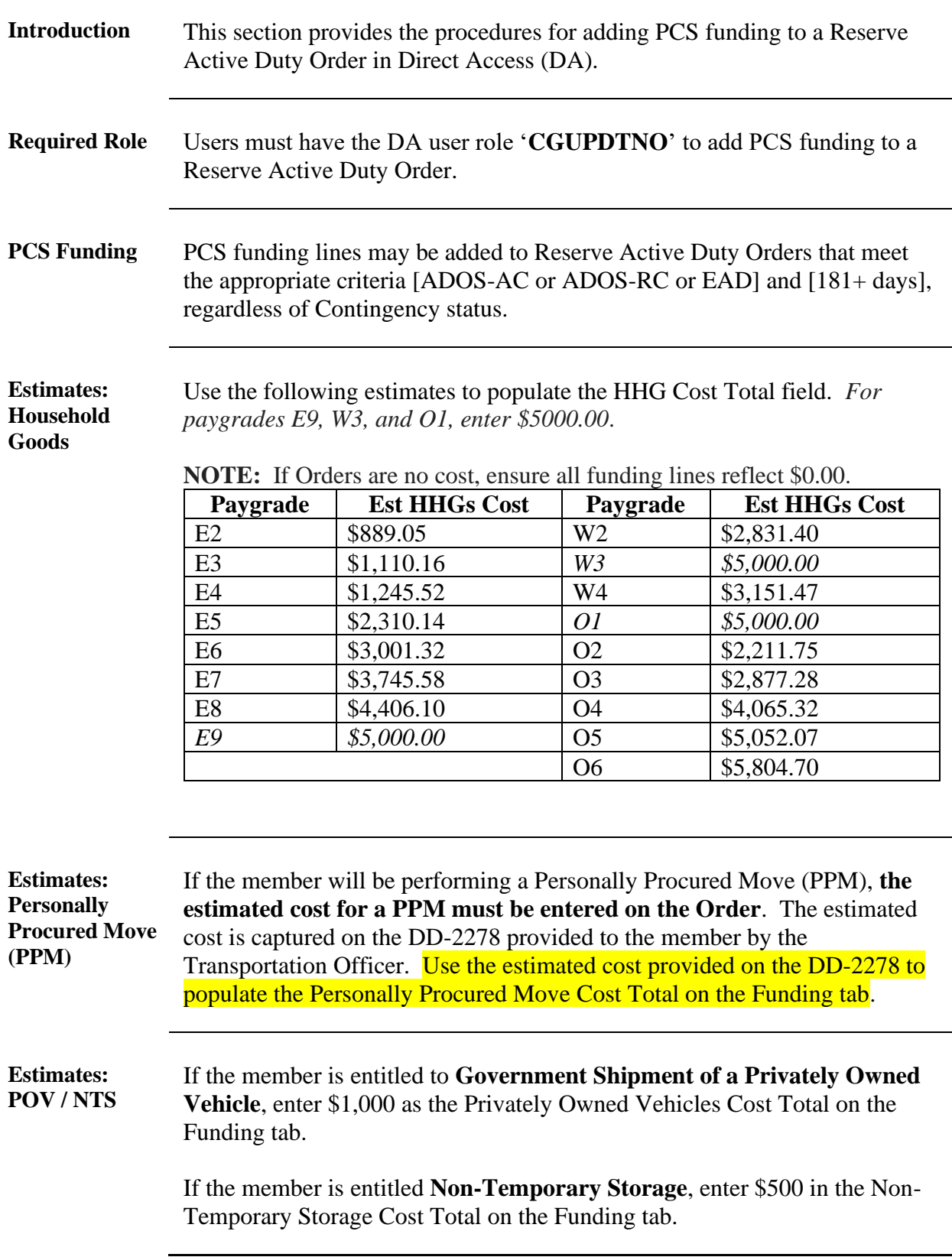

# **Adding PCS Funding to Reserve Active Duty Order,** Continued

**Procedures** See below.

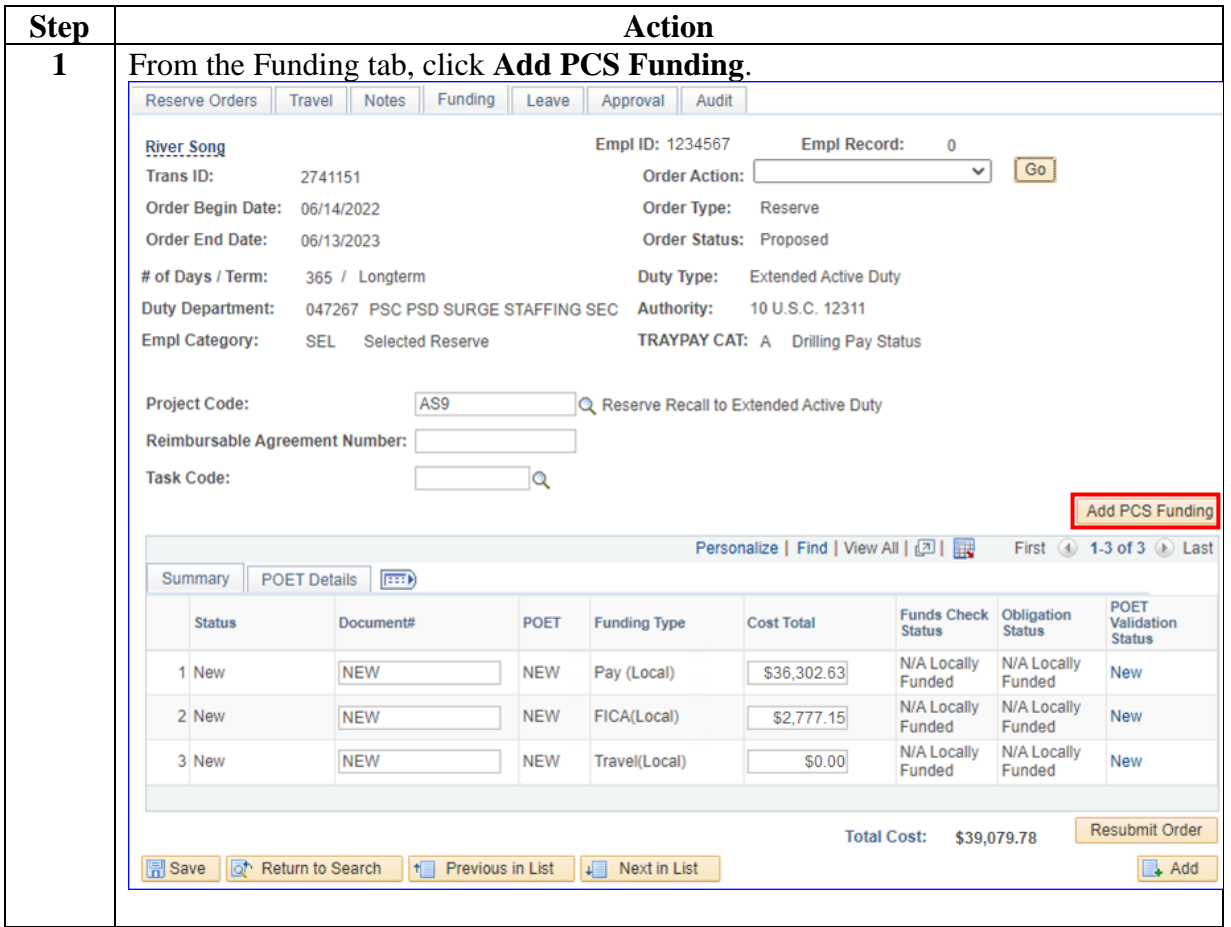

# **Adding PCS Funding to Reserve Active Duty Order,** Continued

#### **Procedures**,

continued

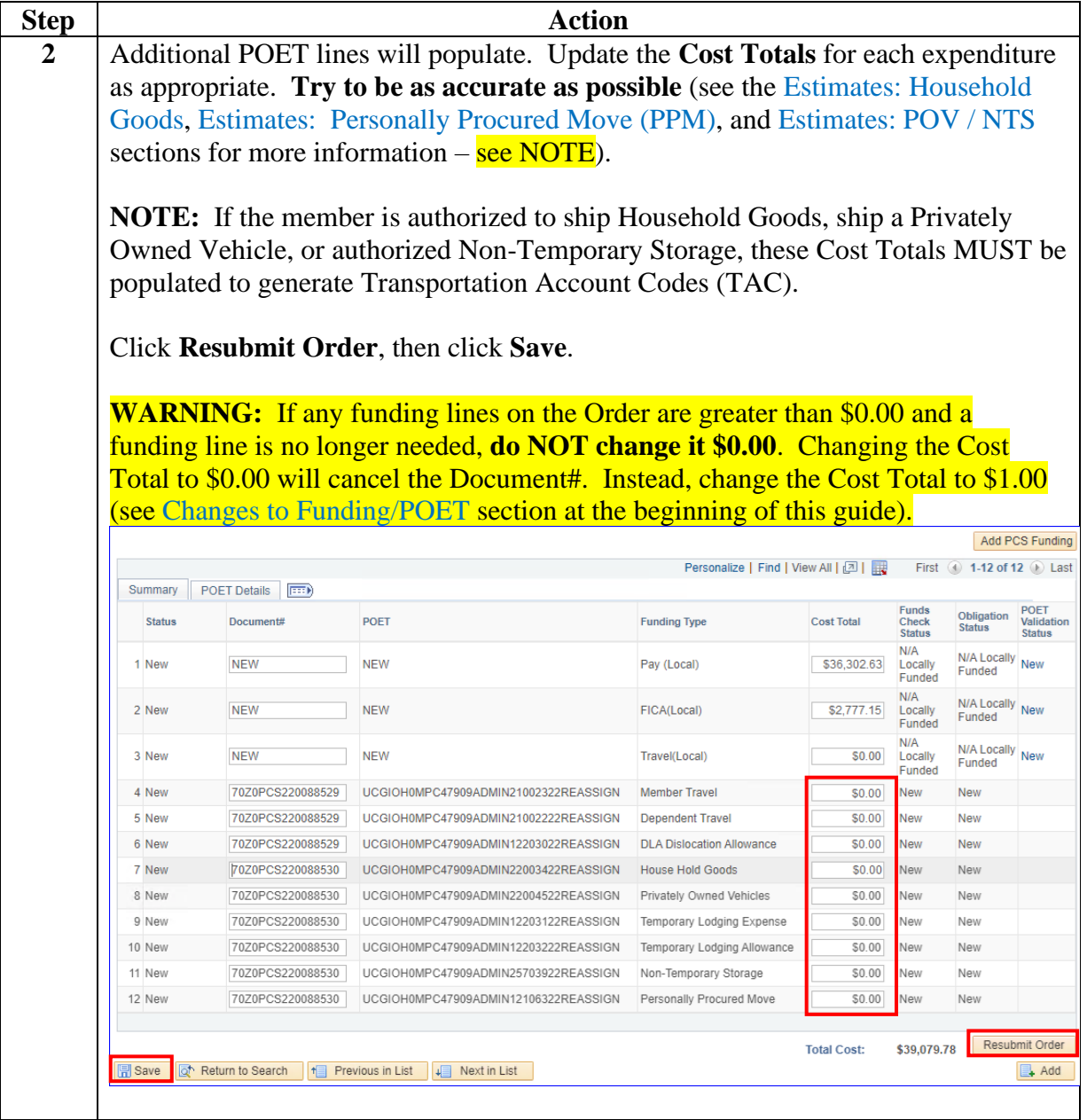

# **Adding PCS Funding to Reserve Active Duty Order,** Continued

#### **Procedures**,

continued

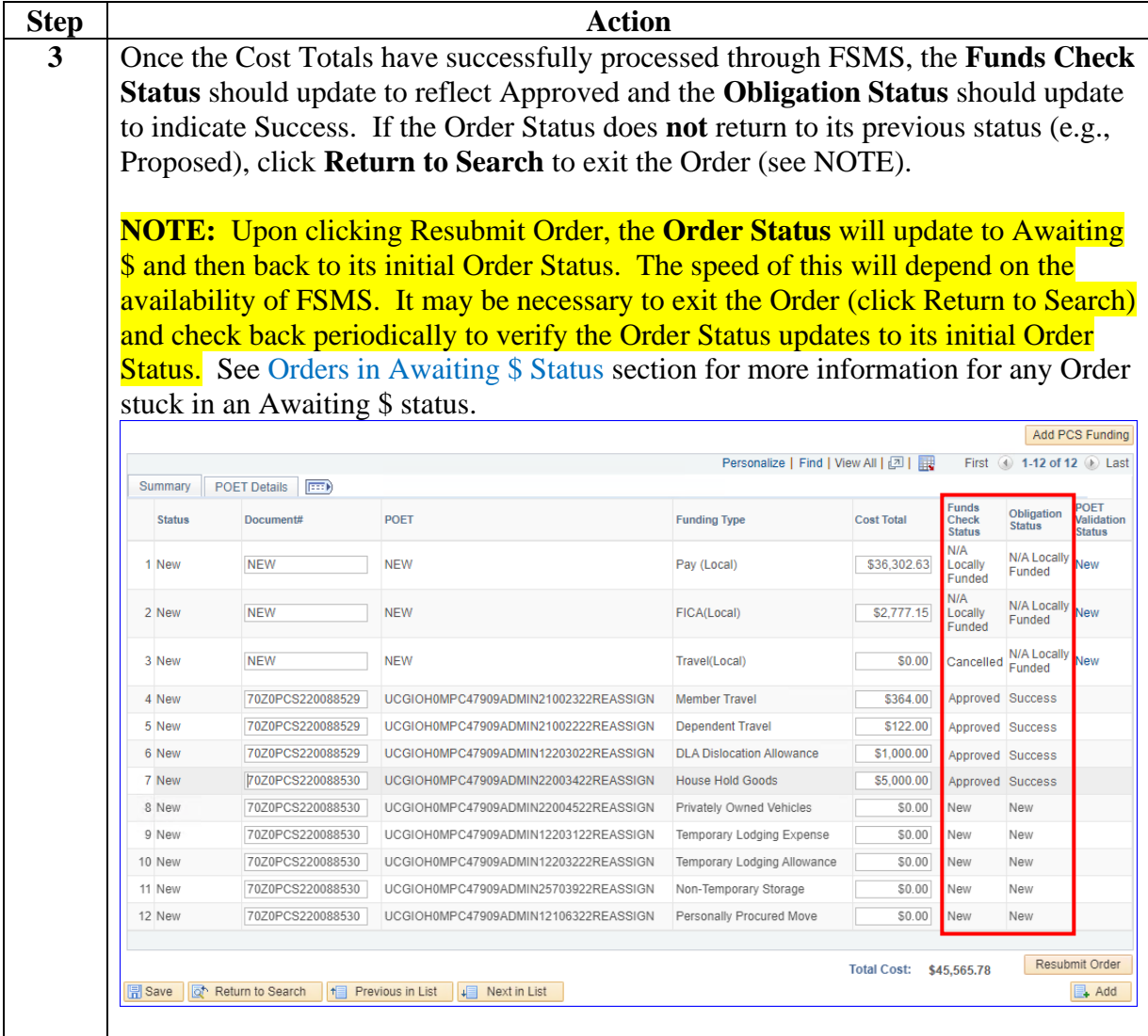

# **Adding PCS Funding to Reserve Active Duty Order,** Continued

#### **Procedures**,

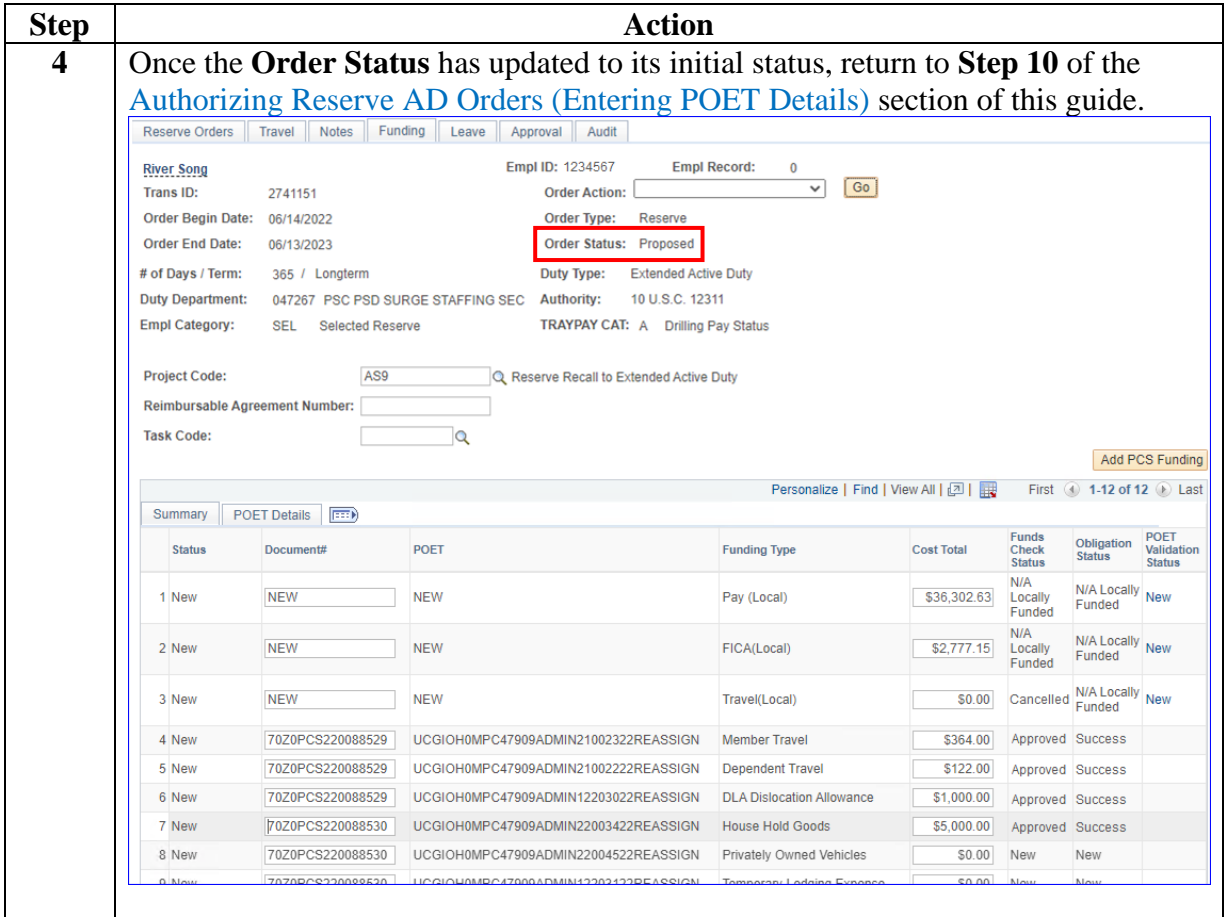

# <span id="page-38-0"></span>**Orders in Awaiting \$ Status**

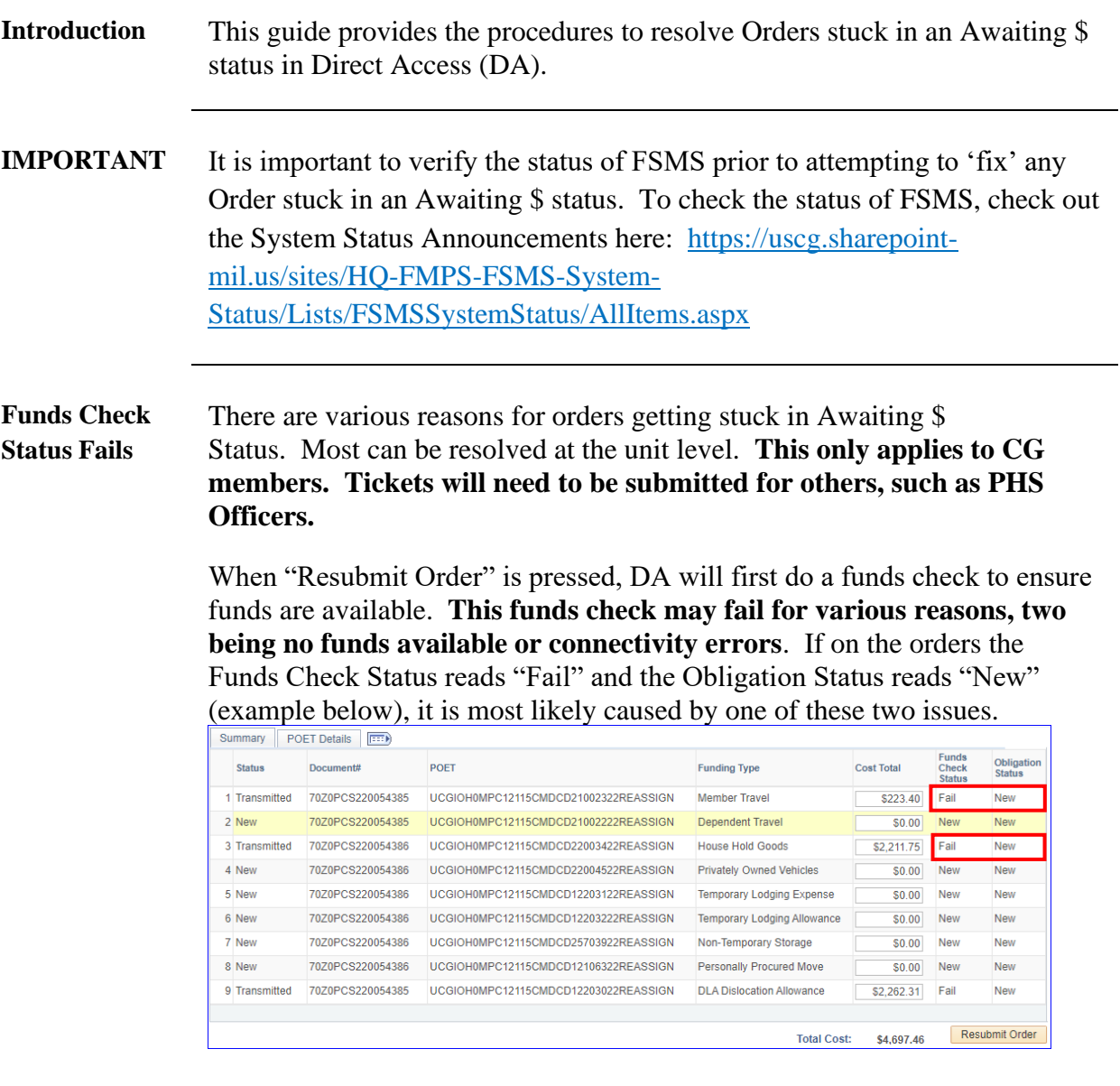

# **Orders in Awaiting \$ Status, Continued**

Procedures See below.

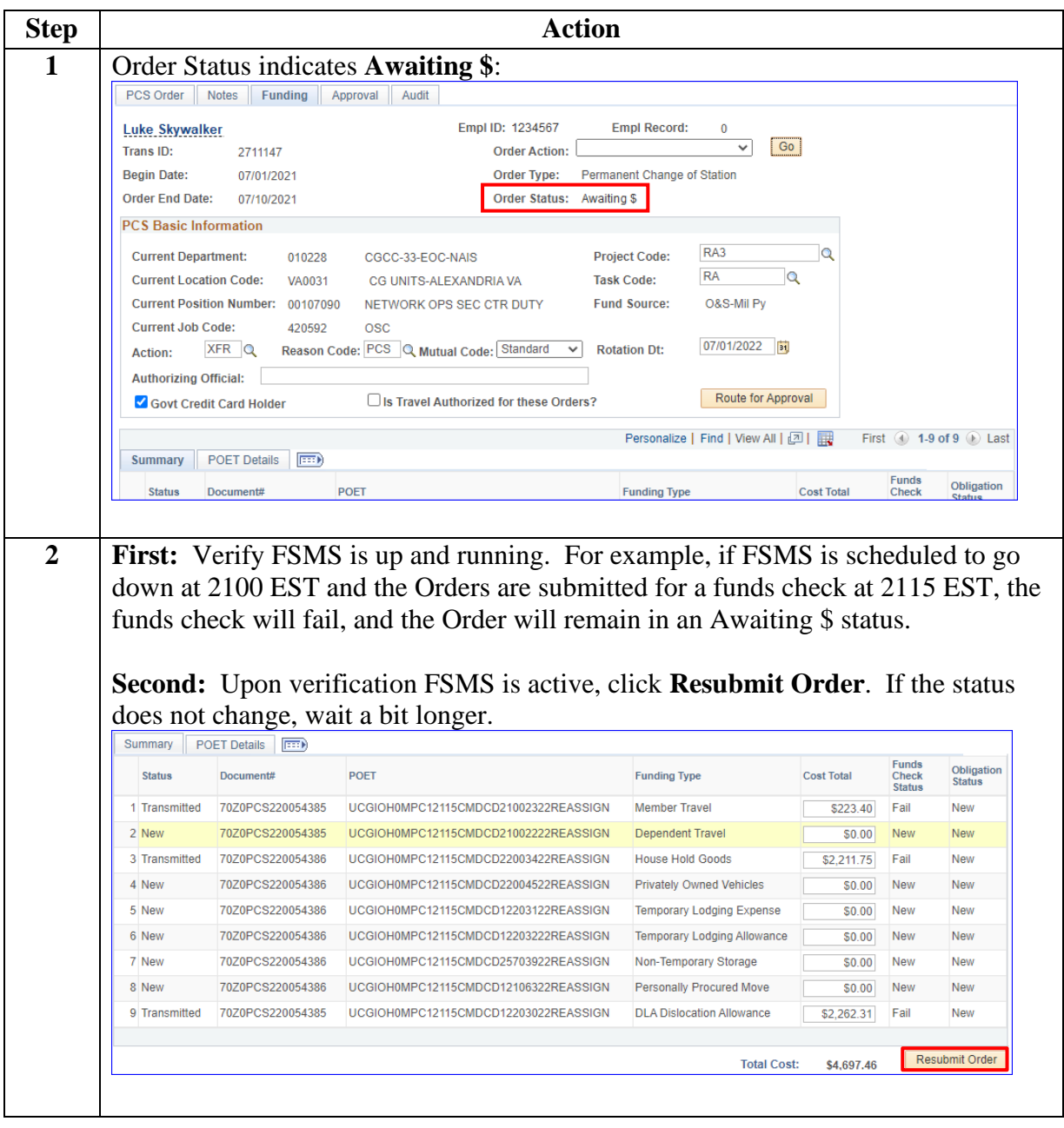

*Continued on next page*

# **Orders in Awaiting \$ Status, Continued**

**Procedures**,

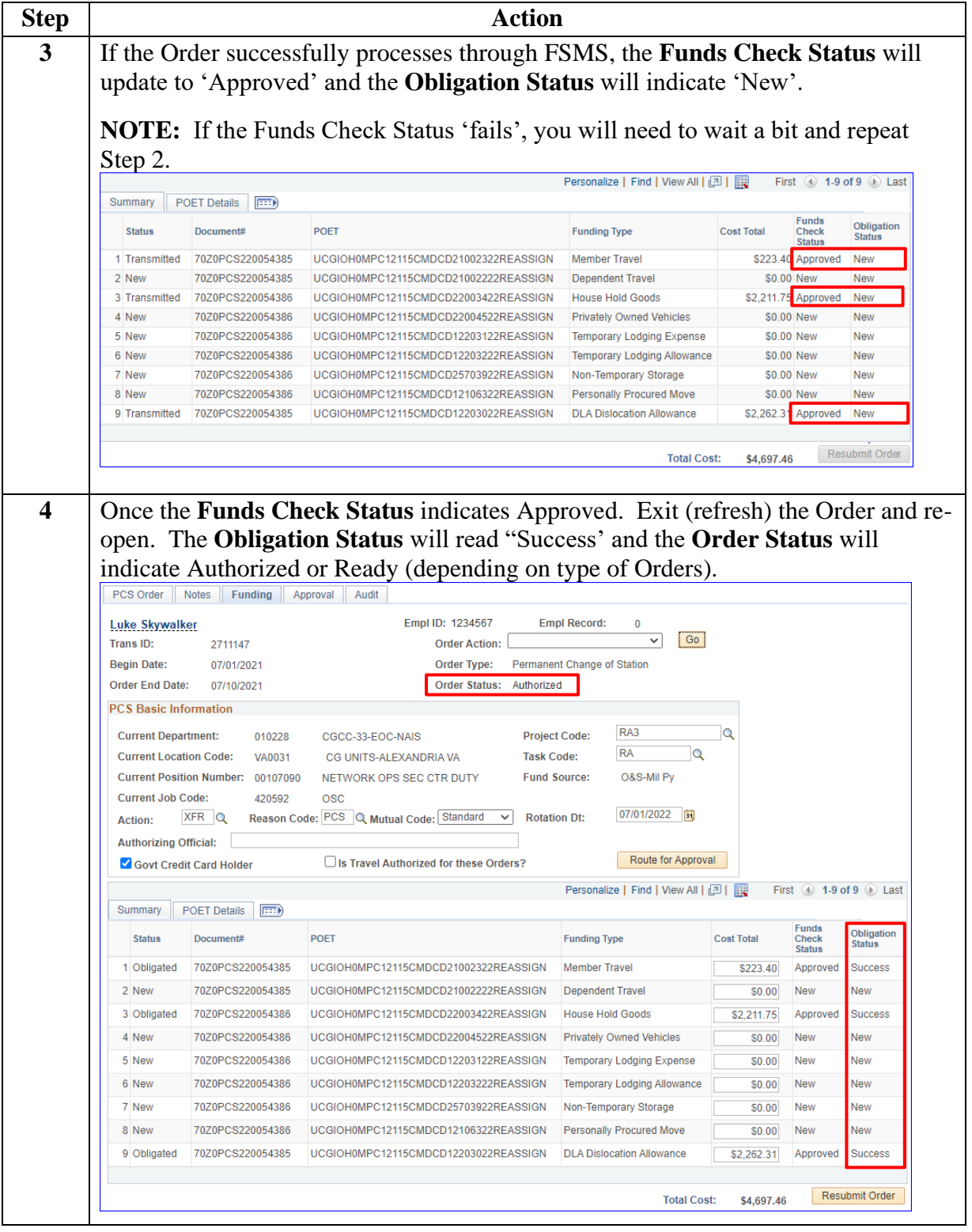